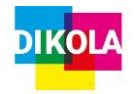

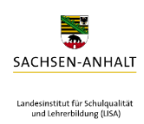

# **"Schule in der digital geprägten Welt"**

# **Planungsentwurf**

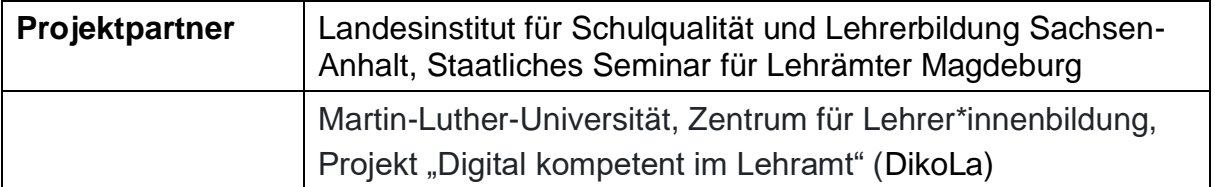

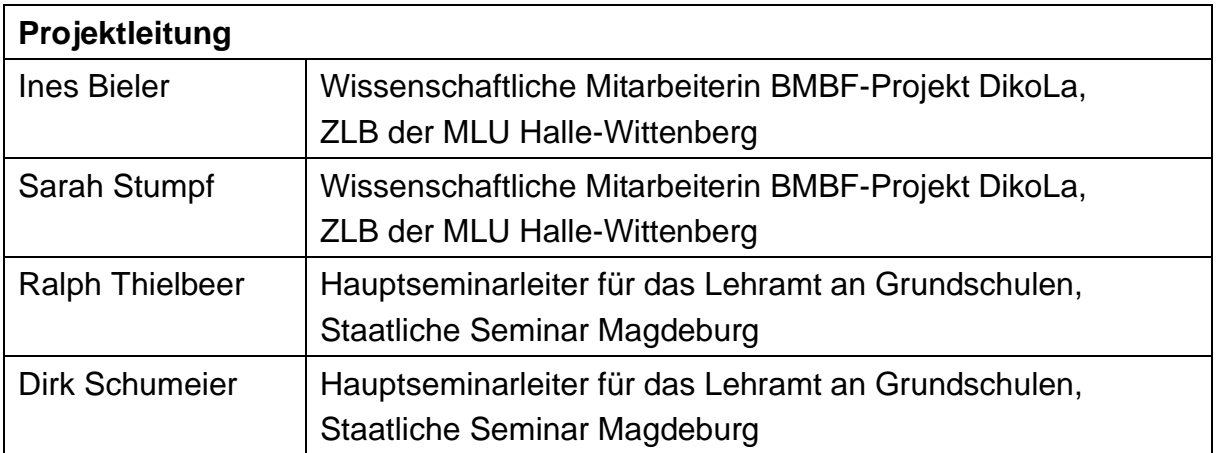

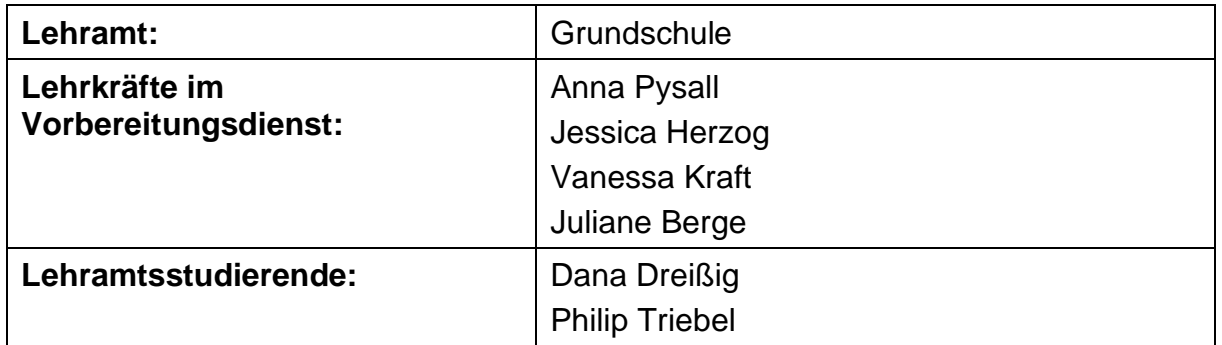

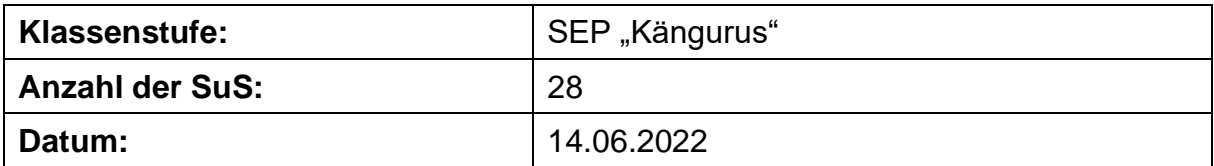

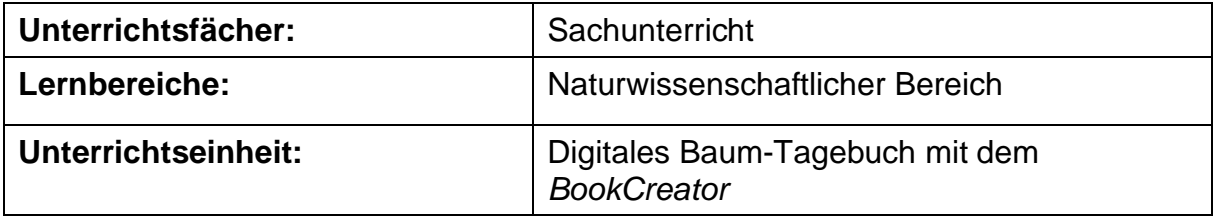

# Inhaltsverzeichnis

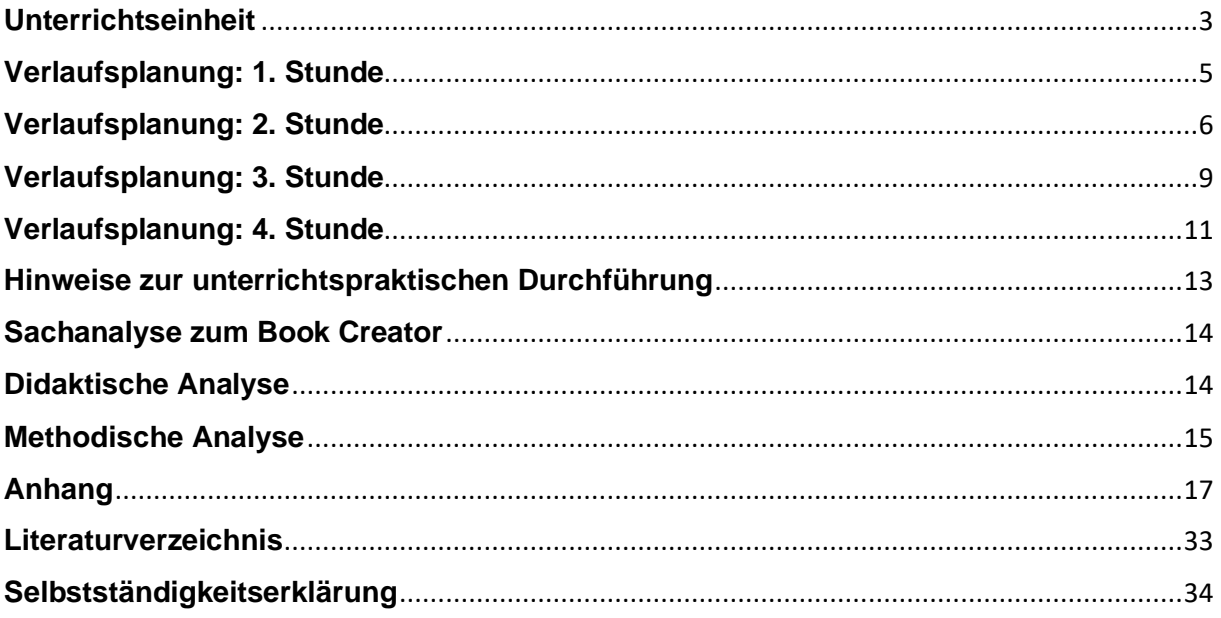

### **Unterrichtseinheit**

**Thema der Unterrichtseinheit:** Wir erstellen ein digitales Baum-Tagebuch mit dem *BookCreator*

**Ziel der Unterrichtseinheit:** Die SuS sind in der Lage, einen Laubbaum mit seinen Merkmalen zu präsentieren, indem sie mithilfe der App "pl@ntnet" und dem "bookcreator" ein digitales Baum-Tagebuch erstellen.

<span id="page-2-0"></span>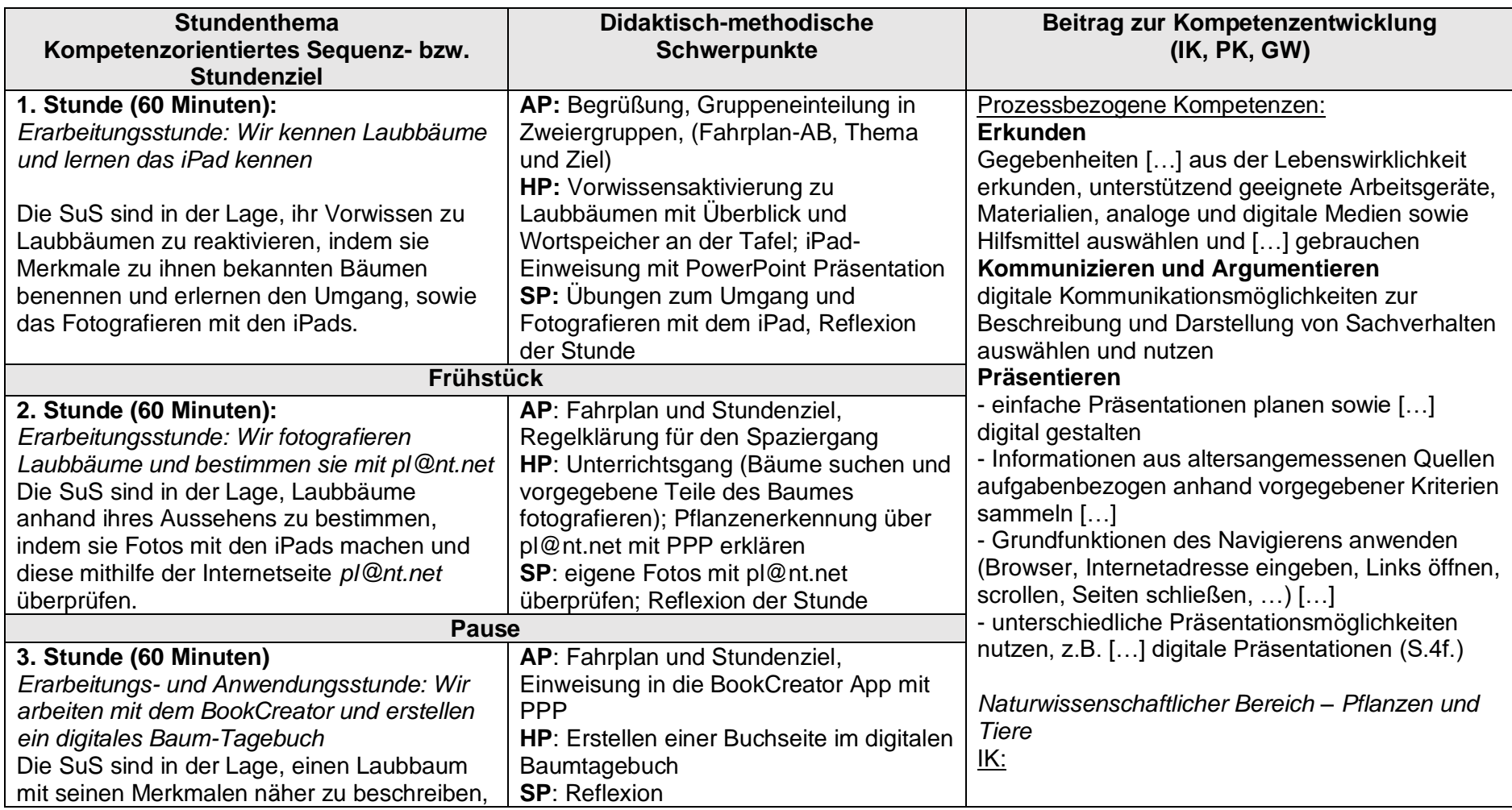

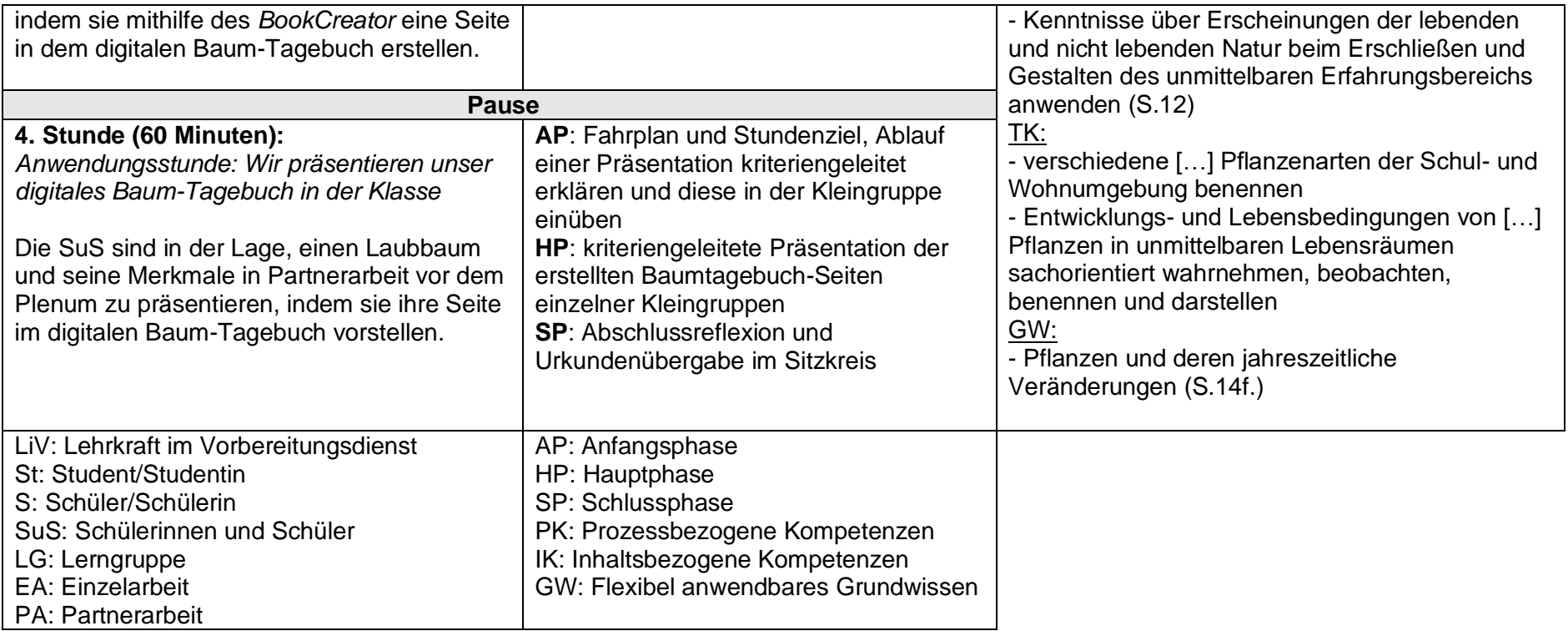

# **Verlaufsplanung: 1. Stunde**

*Erarbeitungsstunde:* Wir kennen Laubbäume und lernen das iPad kennen

**Stundenziel:** Die SuS sind in der Lage, ihr Vorwissen zu Laubbäumen zu reaktivieren, indem sie Merkmale zu ihnen bekannten Bäumen benennen und erlernen den Umgang, sowie das Fotografieren mit den iPads.

<span id="page-4-0"></span>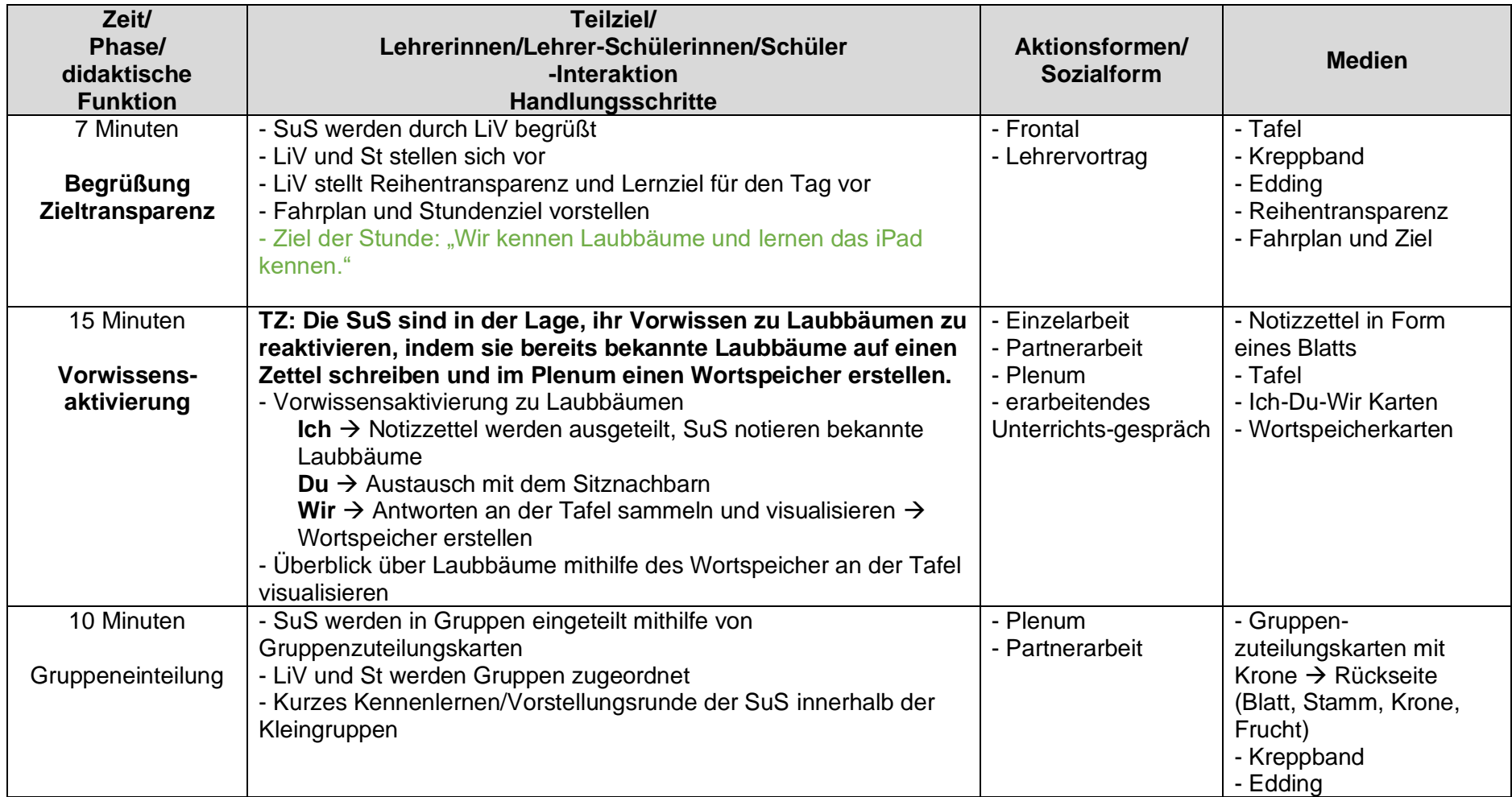

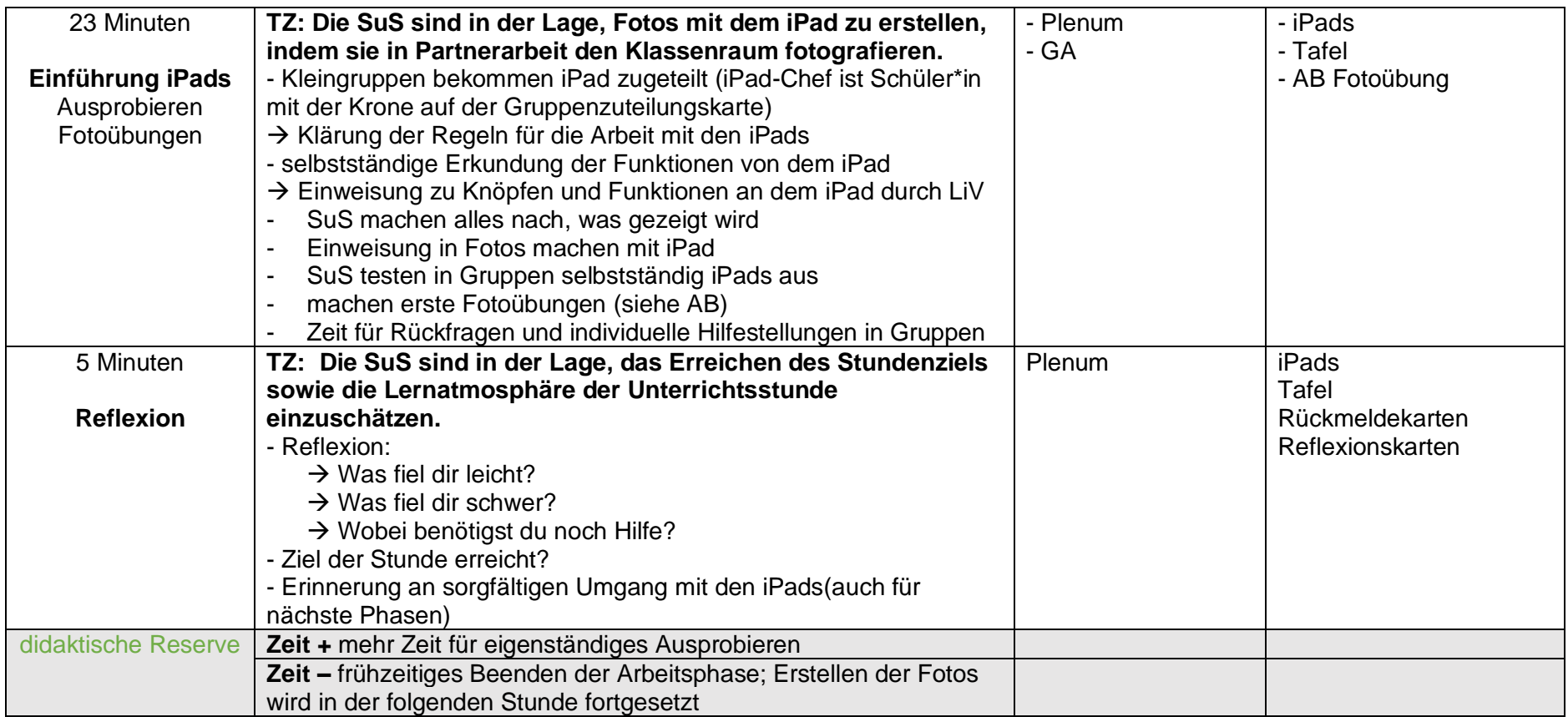

# **Verlaufsplanung: 2. Stunde**

*Erarbeitungsstunde:* Wir fotografieren Laubbäume und bestimmen sie mit *pl@nt.net*

<span id="page-5-0"></span>**Stundenziel:** Die SuS sind in der Lage, Laubbäume anhand ihres Aussehens zu bestimmen, indem sie Fotos mit den iPads machen und diese mithilfe der Internetseite *pl@nt.net* überprüfen.

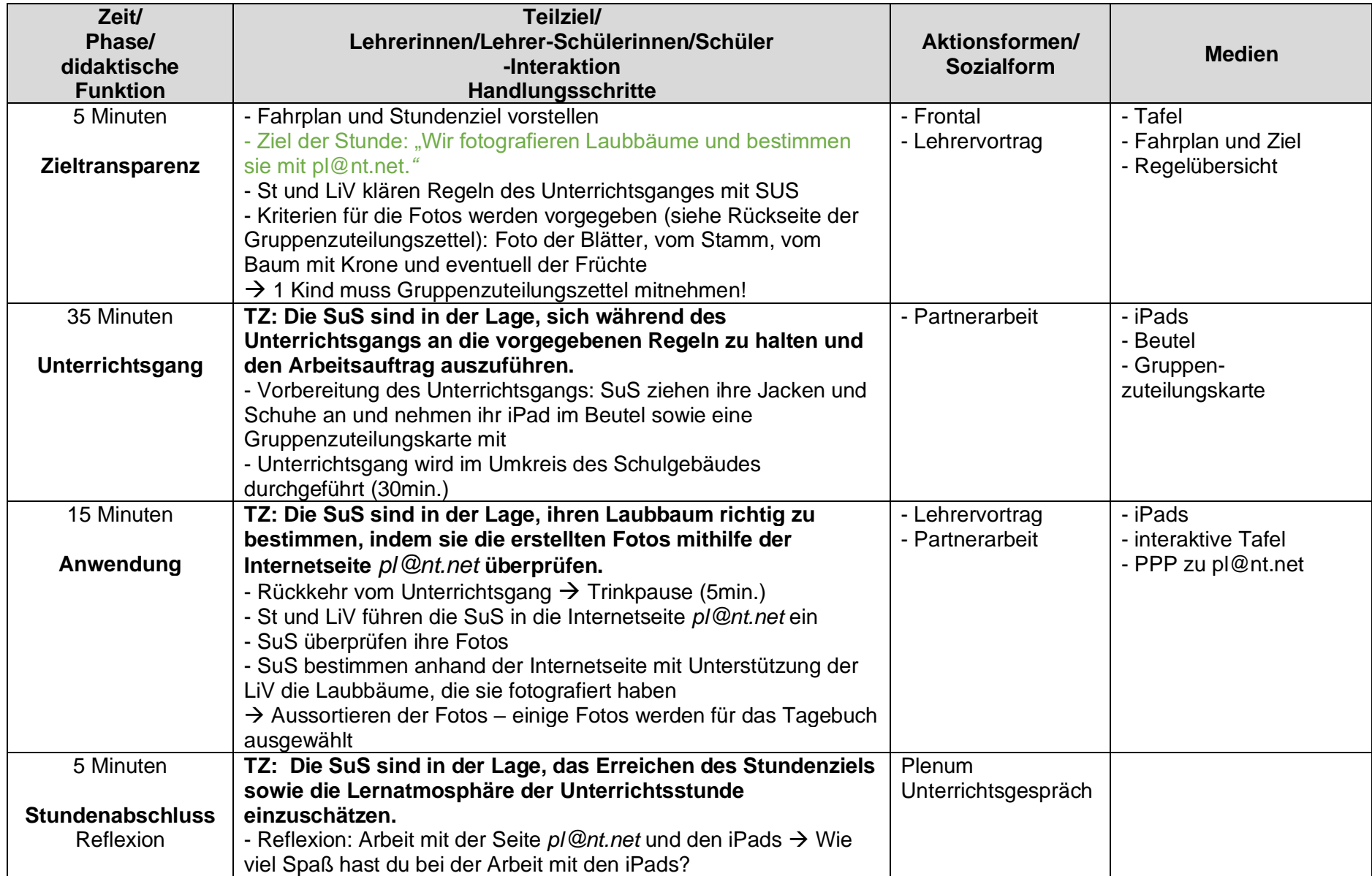

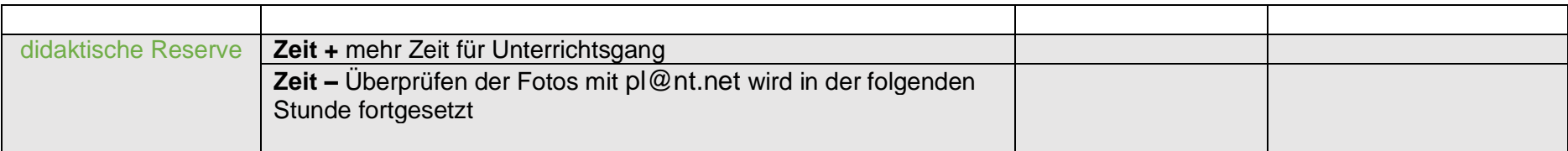

# **Verlaufsplanung: 3. Stunde**

*Erarbeitungs- und Anwendungsstunde:* Wir arbeiten mit dem *BookCreator* und erstellen ein digitales Baum-Tagebuch

**Stundenziel:** Die SuS sind in der Lage, einen Laubbaum mit seinen Merkmalen näher zu beschreiben, indem sie mithilfe des *BookCreator* eine Seite in dem digitalen Baum-Tagebuch erstellen.

<span id="page-8-0"></span>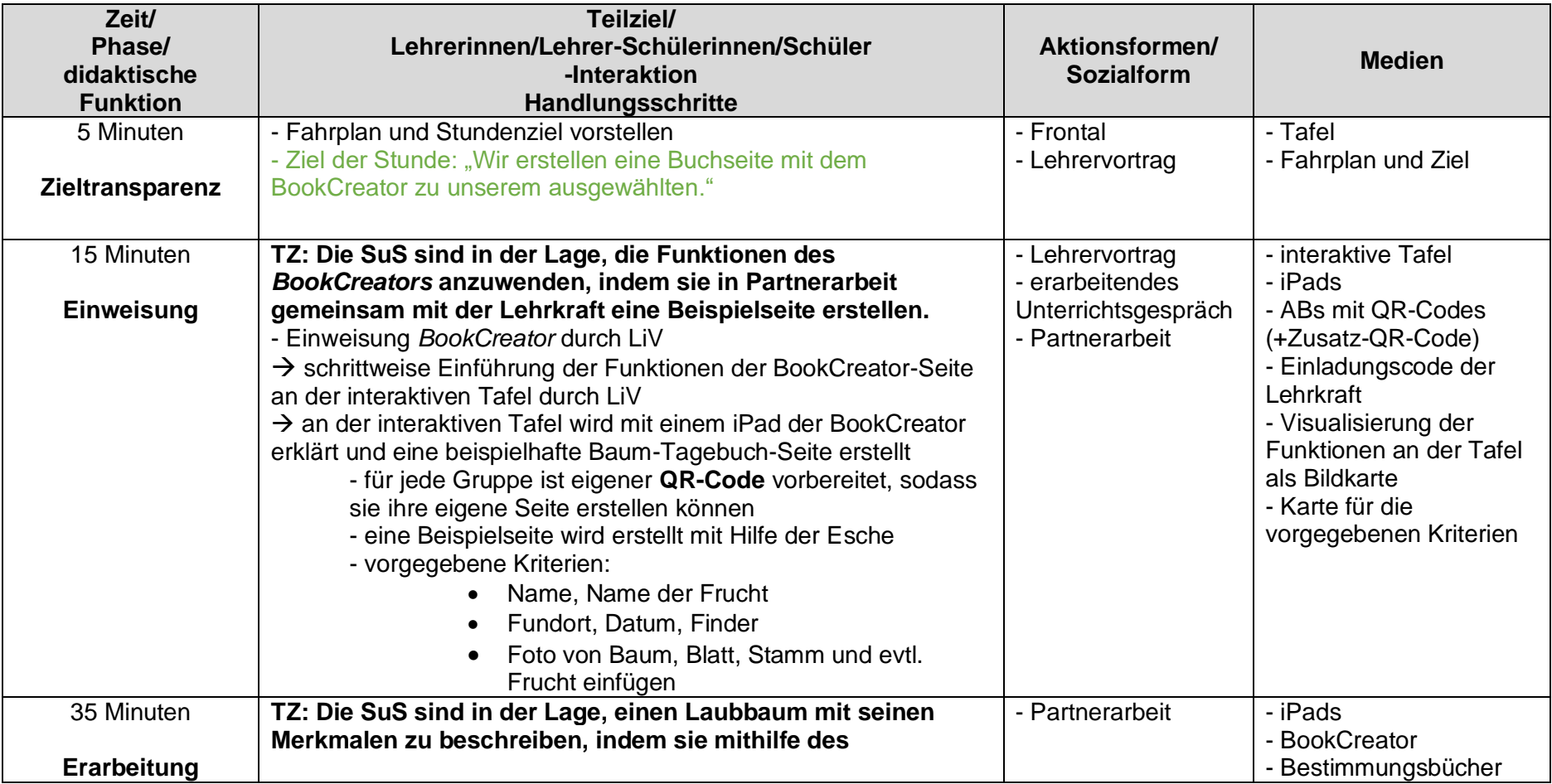

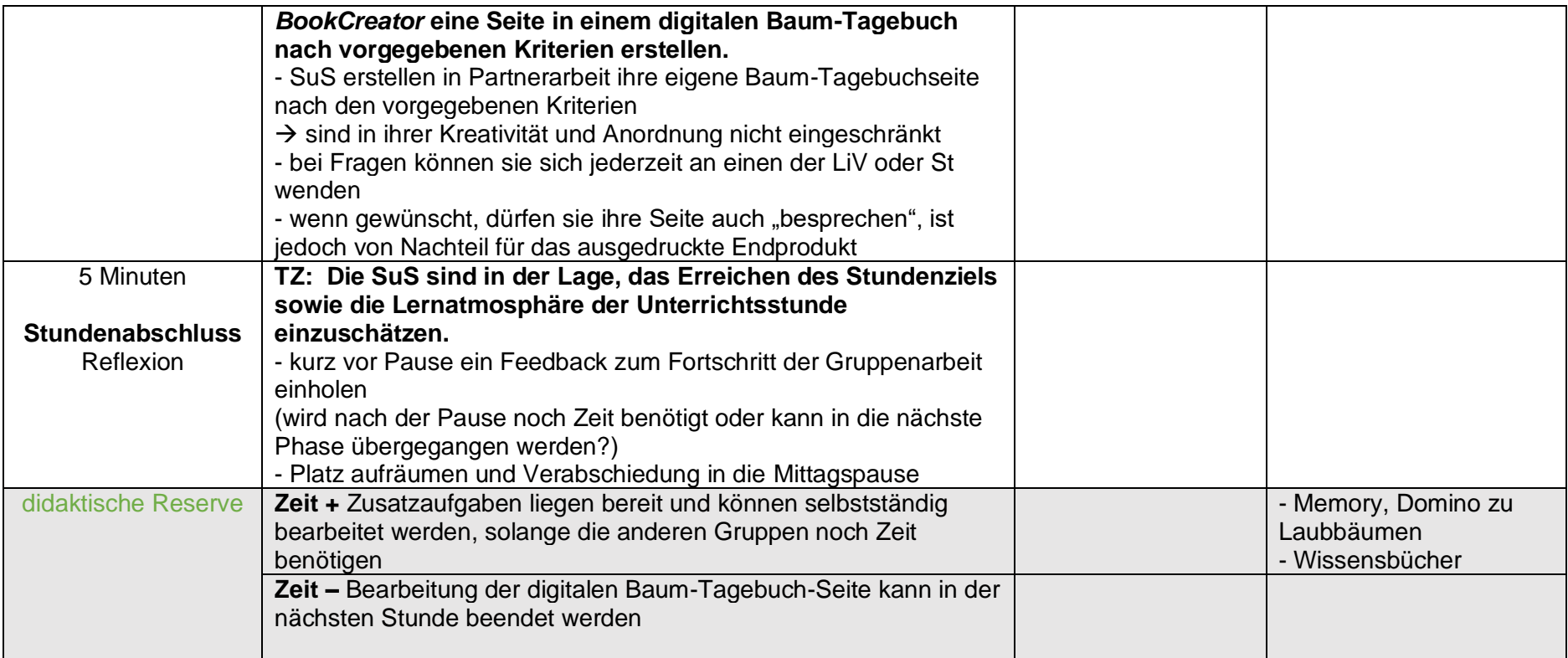

# **Verlaufsplanung: 4. Stunde**

*Anwendungsstunde:* Wir präsentieren unser digitales Baum-Tagebuch in der Klasse

**Stundenziel:** Die SuS sind in der Lage, einen Laubbaum und seine Merkmale in Partnerarbeit vor dem Plenum zu präsentieren, indem sie ihre Seite im digitalen Baum-Tagebuch vorstellen.

<span id="page-10-0"></span>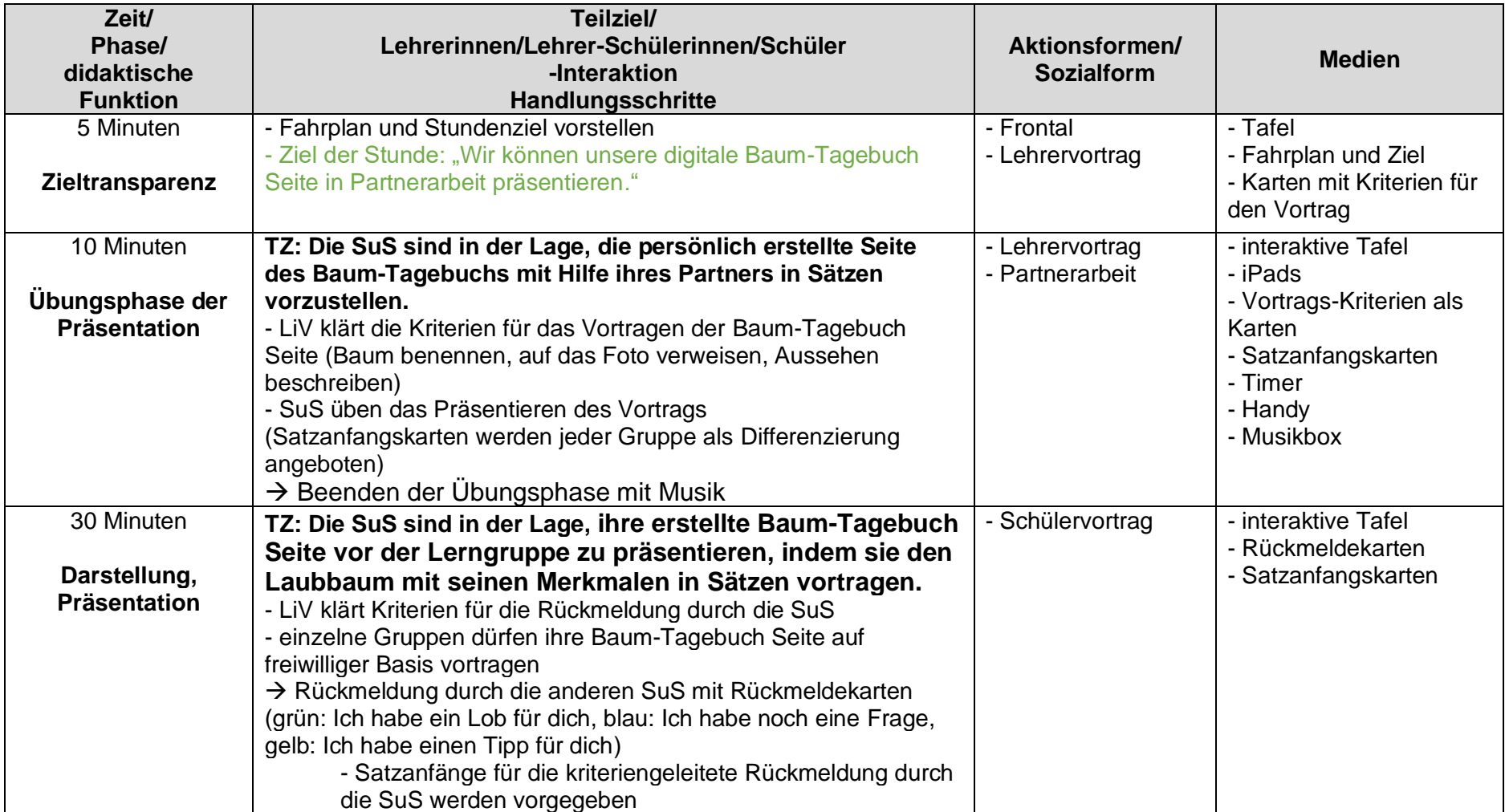

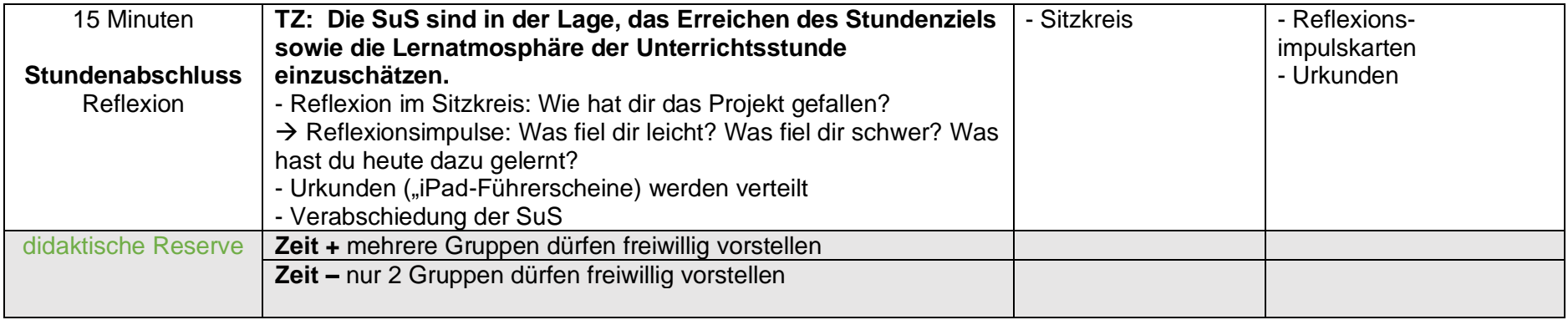

### **Legende:**

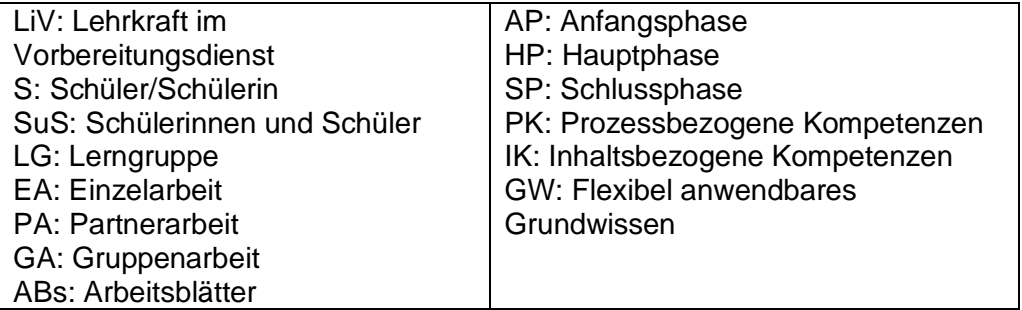

# <span id="page-12-0"></span>**Hinweise zur unterrichtspraktischen Durchführung**

1. Je nach Lernvoraussetzung der Lerngruppe sollte die Lehrkraft entscheiden, ob eine kleinschrittige Einweisung in alle Funktionen des BookCreators notwendig ist.

2. Bei einer kleinschrittigeren Erarbeitung der Funktionen des BookCreators muss der zeitliche Umfang für das Projekt erweitert werden.

3. Um eventuell auftretende Probleme vorzubeugen, sollten zusätzliche QR-Codes bereitgehalten werden.

4. Wenn ein QR-Code nicht direkt zur Buchseite führt, muss der Einladungscode eingegeben werden. Der Einladungscode der Lehrkraft für den BookCreator sollte vorliegen, eventuell auch visualisiert werden.

### <span id="page-13-0"></span>**Sachanalyse zum Book Creator**

Im Rahmen des mediendidaktischen Projekts wurde das Tool "Book Creator" verwendet. Hierbei handelt es sich um ein Programm, mit dem sich einfache multimediale eBooks gestalten lassen. Der Book Creator kann als Internetseite unter "www.bookcreator.com" aufgerufen oder als App gedownloadet werden.

In diesem Programm wird zwischen einem Lehrer\*innen- sowie einem Schüler\*innen Account unterschieden. Über den Lehrer\*innen Account können leere Buchseiten in verschiedenen Formaten angelegt werden. Diese werden den SuS im Unterricht als URL (www.) oder QR-Code zur Verfügung gestellt. Im Anschluss an die Arbeitsphase lassen sich alle durch die SuS erstellten Buchseiten zu einem Buch zusammenfassen.

Der Schüler\*innen Account ermöglicht es den SuS, über diverse Funktionen verschiedene Buchseiten oder ganze Bücher selbstständig zu erstellen. Hierbei können Texte, Bilder, Audiodateien, Filme und Comic-Elemente in die Buchseiten eingefügt werden. Das Formatieren des Hintergrunds, sowie der Bilder und Texte ist in einem umfangreichen Rahmen möglich. Audiodateien können selbstständig von den SuS besprochen, Filme eigenständig aufgenommen und eingefügt werden. Inzwischen verfügt der Book Creator über zusätzliche Funktionen, wie das Integrieren von LearningApps und ermöglicht in diesem Zusammenhang ein umfangreiches Lernen.

Durch einen eigebauten Viewer können die erstellten Bücher abgespielt und betrachtet werden. Zudem ist es möglich, die Bücher als PDF zu speichern und sich als Produkt auszudrucken. Bei einem Ausdruck ist jedoch zu beachten, dass Filme sowie Audiodateien nicht dargestellt werden.

### <span id="page-13-1"></span>**Didaktische Analyse**

In dieser Unterrichtsstunde wird hauptsächlich mit dem Book Creator an einem Baum-Tagebuch gearbeitet. Hierbei wird das digitale Arbeiten mit dem iPad und das Gestalten eines "Herbariums" miteinander vereint. Die Schülerinnen und Schüler sollen digitale Medien und deren Einsatz auch in der Schule kennenlernen. Deshalb bietet die Umsetzung dieses Projektes in der Unterrichtseinheit eine gute Möglichkeit den Unterricht digital zu gestalten.

Die Schülerinnen und Schüler sollen während der Unterrichtseinheit verschiedene Baumarten in der Schulumgebung untersuchen. Jeder Gruppe ist dabei ein Baum zugeordnet, mit welchem sich im Besonderen auseinandergesetzt werden soll. Des Weiteren erstellt jede Gruppe eine Seite für das Baum-Tagebuch mit dem Book Creator.

Die Unterrichtsstunde soll dazu beitragen, dass die Schülerinnen und Schüler Pflanzen entdecken und so Natur und Umwelt mit allen Sinnen erleben (vgl. Ministerium für Bildung Sachsen-Anhalt, Grundsatzband, S. 13). Außerdem sollen die Schülerinnen und Schüler

heimatliche Spuren entdecken, indem sie ihren Wohnort beziehungsweise ihren Schulort und seine Umgebung entdecken (vgl. ebd., S. 14). Diese Dinge sollen dadurch gewährleistet werden, dass die Schülerinnen und Schüler im Rahmen der Unterrichtseinheit einen Unterrichtsgang durchführen. Dabei sollen sie ihre Bäume fotografieren. Des Weiteren sollen es ihnen dabei helfen weitere Ideen für ihre Baum-Tagebuch Seite zu sammeln.

Ziel der Einheit ist es, dass die Schülerinnen und Schüler in Partnerarbeit eine Seite beziehungsweise eine Doppelseite zu ihrem Baum mit dem Book Creator erstellt haben. Dabei werden sie von einer Lehrkraft, drei Lehrkräften im Vorbereitungsdienst sowie zwei Studierenden unterstützt. Aufgrund der vielen individuellen Unterstützungsmöglichkeiten und der Vorbereitungen aus den vorherigen Stunden sollte es den Schülerinnen und Schülern möglich sein das Lernziel am Ende der Stunde zu erreichen.

### <span id="page-14-0"></span>**Methodische Analyse**

Für die Zielsetzung der Unterrichtsstunde, eine eigene Seite über einen ausgewählten Baum mit der BookCreator-App zu erstellen, bietet sich die Form des erarbeitenden Unterrichts an. Diese Lehrform ermöglicht es, zum Anfang der Stunde eine Einweisung in die App zu geben und zusammen mit den Schülerinnen und Schülern (im Folgenden mit SuS abgekürzt) eine beispielhafte Baum-Tagebuch-Seite zu erstellen. Dadurch können gewisse Kriterien vorgegeben werden, die unbedingt vorkommen sollen. Die weitere Gestaltung und Ausführung ist den SuS frei überlassen. Im Folgenden dürfen sie selbstständig in Gruppenarbeit eine digitale Baumtagebuch-Seite planen und erarbeiten. Dies bietet den Vorteil, dass der Unterricht somit teilweise festgelegt, aber teilweise auch offen stattfindet. Somit sind die SuS angehalten aktiv mitzuarbeiten, anstatt nur passiv zuzuhören. Die Form eines entdeckenden Unterrichts würde die Möglichkeit eines noch freieren Arbeitens mit sich bringen, jedoch könnte die geringe Struktur eine Überforderung mit sich bringen und aufgrund fehlender Kriterien könnten die wichtigsten Informationen in dem digitalen Baumtagebuch untergehen.

Die Einweisungsphase in die BookCreator-App findet sowohl als Frontalunterricht durch einen Lehrervortrag, gleichzeitig aber auch als gelenkte Partnerarbeit statt. Das bedeutet, dass die Lehrperson vorne mit Hilfe eines iPads und einer interaktiven Tafel die Aufmachung und die Funktionen der App erklärt und gleichzeitig eine Beispielseite im digitalen Baumtagebuch erstellt. Die SuS dürfen aber in Partnerarbeit gleichzeitig die einzelnen Schritte mit verfolgen und ausprobieren. Das bedeutet, dass die einzelnen Ausführungsschritte vorgegeben werden. Dies ist wichtig für die anschließende Erarbeitungsphase, welche im Anschluss näher erklärt wird. Als Alternative für die Partnerarbeit bietet sich die Gruppenarbeit an, jedoch sehe ich hier den Nachteil darin, dass nicht mehr als zwei Kinder mit einem iPad arbeiten können, ohne sich in die Quere zu kommen. Des Weiteren könnten die SuS auch ohne Einweisung durch eine Lehrperson sich mit der App vertraut machen, indem sie selbstständig die Funktionen erkunden. Jedoch sehe ich auch hier den Nachteil darin. Die SuS könnten Probleme haben,

15

alle wichtigen Vorgehensweisen nicht zu finden oder falsch anzuwenden. Dadurch wird der selbstständige Erarbeitungsprozess nur unnötig verlängert. Des Weiteren ist es den SuS freigegeben, nachdem sie die wichtigsten vorgegebene Kriterien erfüllt haben, sich selbstständig zu erweitern. Das bedeutet, dass sie nun die Zeit nutzen können, um weitere Funktionen zu erkunden. Des Weiteren ist es von Vorteil das hier das Prinzip der gelenkten Partnerarbeit angewandt wird. Das bedeutet, dass die Zusammensetzung der SuS vorgegeben wurde. Dadurch kann sichergestellt werden, dass SuS aus dem Expertenstandard SuS aus dem Mindeststandard unterstützen. In meiner Klasse bietet es sich besonders an, da eine Jahrgangsmischung aus der 1. und 2. Klasse vorliegt. Hier können sich die verschiedenen Entwicklungs- und Lernstufen positiv beeinflussen. Als Alternative würde die freie Gruppenarbeit dienen, in der sich die SuS selbstständig in Gruppen zusammenfinden können. Diese Form bietet theoretisch den Vorteil, dass sich die SuS eigenständig organisieren, jedoch bilden sich oft homogene Gruppen, sodass keine Vermischung leistungsstärkerer und schwächerer SuS stattfindet. Des Weiteren kann durch die gelenkte Partnerarbeit vorrausschauend gehandelt und mögliche "Brandherde" entschärft werden.

Im Anschluss an die Einweisung folgt die Erarbeitungsphase in gelenkter Partnerarbeit. Die SuS bleiben in der gleichen Partnerzusammensetzung wie bereits in der Einweisungsphase. Auch hier wäre eine Gruppenarbeit aufgrund des Platzmangels am iPad überflüssig. Die Erarbeitung der digitalen Baumtagebuch-Seite könnte auch in Einzelarbeit vorgenommen werden, jedoch würde dann der Austausch und die Kontrolle durch ein Partnerkind fehlen. Daher wurde sich hier ebenfalls für die gelenkte Partnerarbeit entschieden. Für die Erarbeitung steht jeder Gruppe ein eigenes iPad zur Verfügung, mit dem sie auf die BookCreator-App zugreifen können. Für die Erstellung der eigenen Seite, steht den SuS die gemeinsam entwickelte Seite zur Erle vorne an der digitalen Tafel zur Verfügung, sowie ein vorab erstellter Wortspeicher und die selbst gemachten Fotos vom Spaziergang. Anhand der vorgegebenen Kriterien und dem Beispiel wird den SuS eine Orientierung zur Gestaltung geboten. Grundsätzlich besteht durch die Vorgabe eines einer Beispielseite die Gefahr, dass die SuS das Muster nur übernehmen. Jedoch ist dies hier kein Problem, solange die Einhaltung der Kriterien gewahrt ist. Dies sollte die SuS dennoch nicht in ihrer Kreativität einschränken. Wenn sie eigene Anordnungen finden, wird dies sehr begrüßt. Auch das zusätzliche Hinzufügen von Informationen ist erlaubt.

Am Ende der Stunde wird durch die Lehrkraft innerhalb eines Unterrichtsgespräches ein Feedback zur Erarbeitungsphase eingeholt und besprochen, ob noch zusätzliche Bearbeitungszeit benötigt wird, oder ob mit der weiteren Planung fortgefahren werden kann.

<span id="page-16-0"></span>**Anhang**

Reihentransparenz

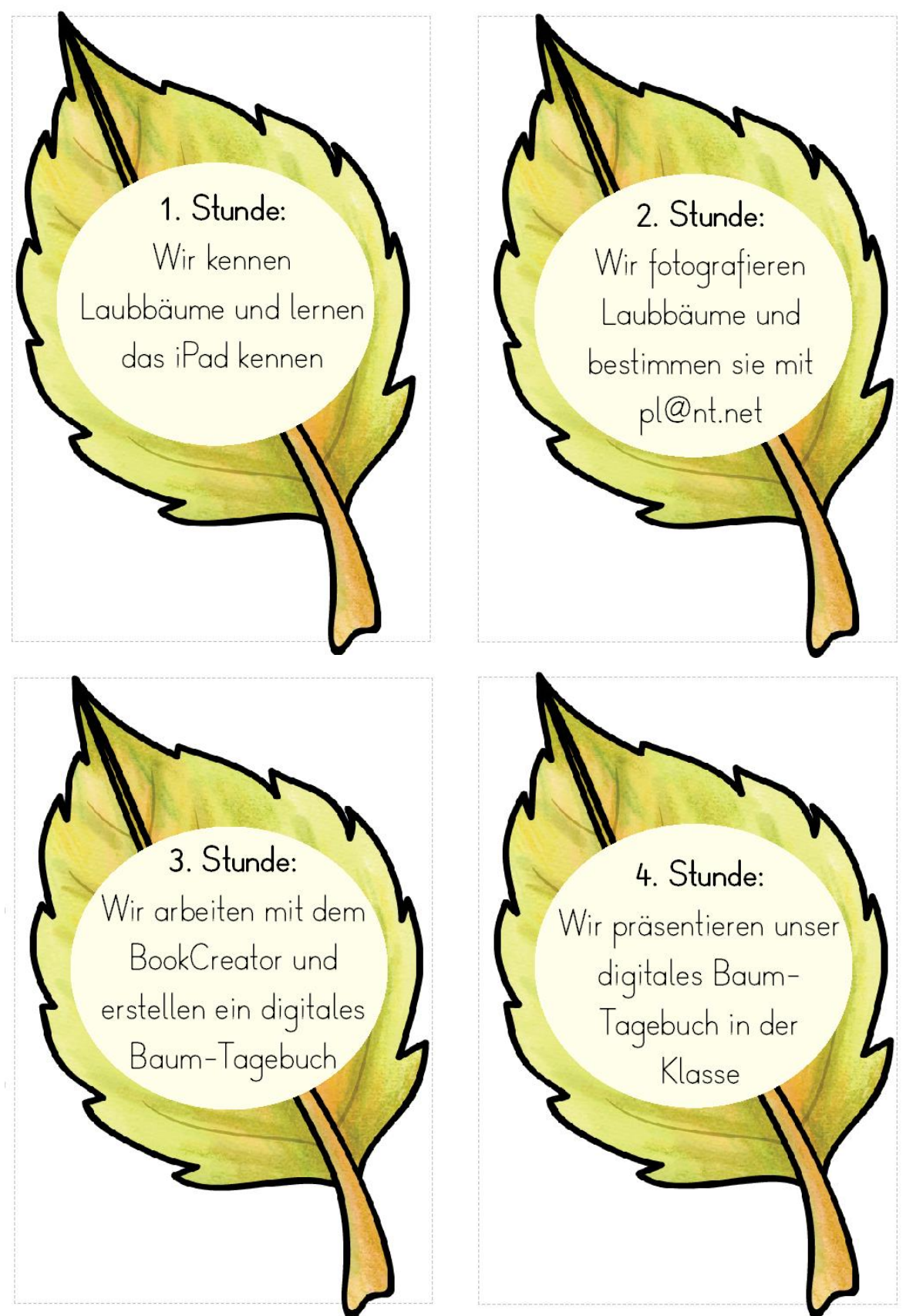

Selbst erstellt mit dem Worksheet Crafter. Cliparts: Kate Hadfield Designs.

Vorwissensaktivierung Notizzettel

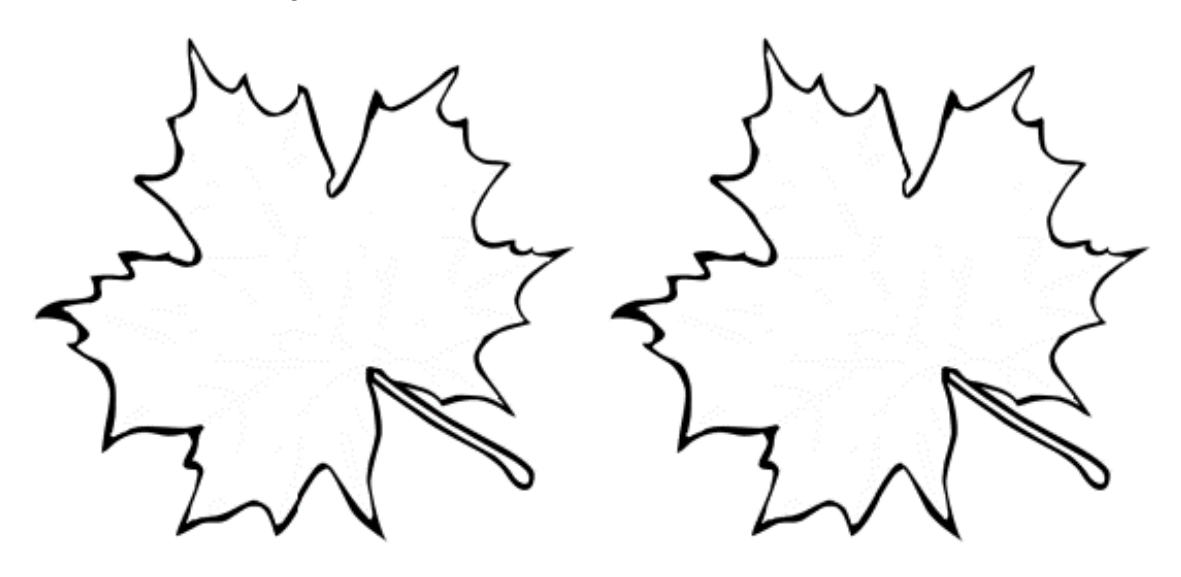

Selbst erstellt mit dem Worksheet Crafter.

### Ich – Du – Wir Karten

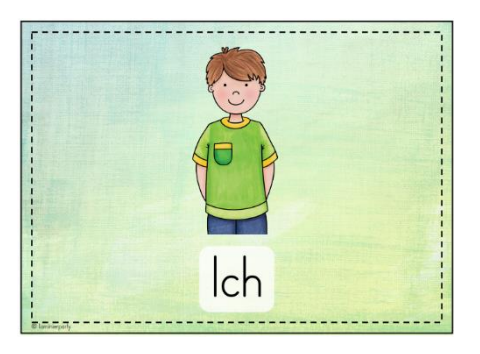

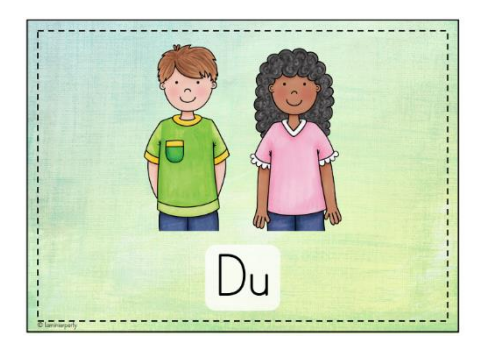

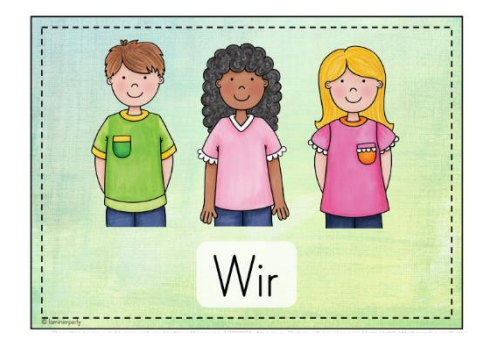

### Wortspeicherkarten

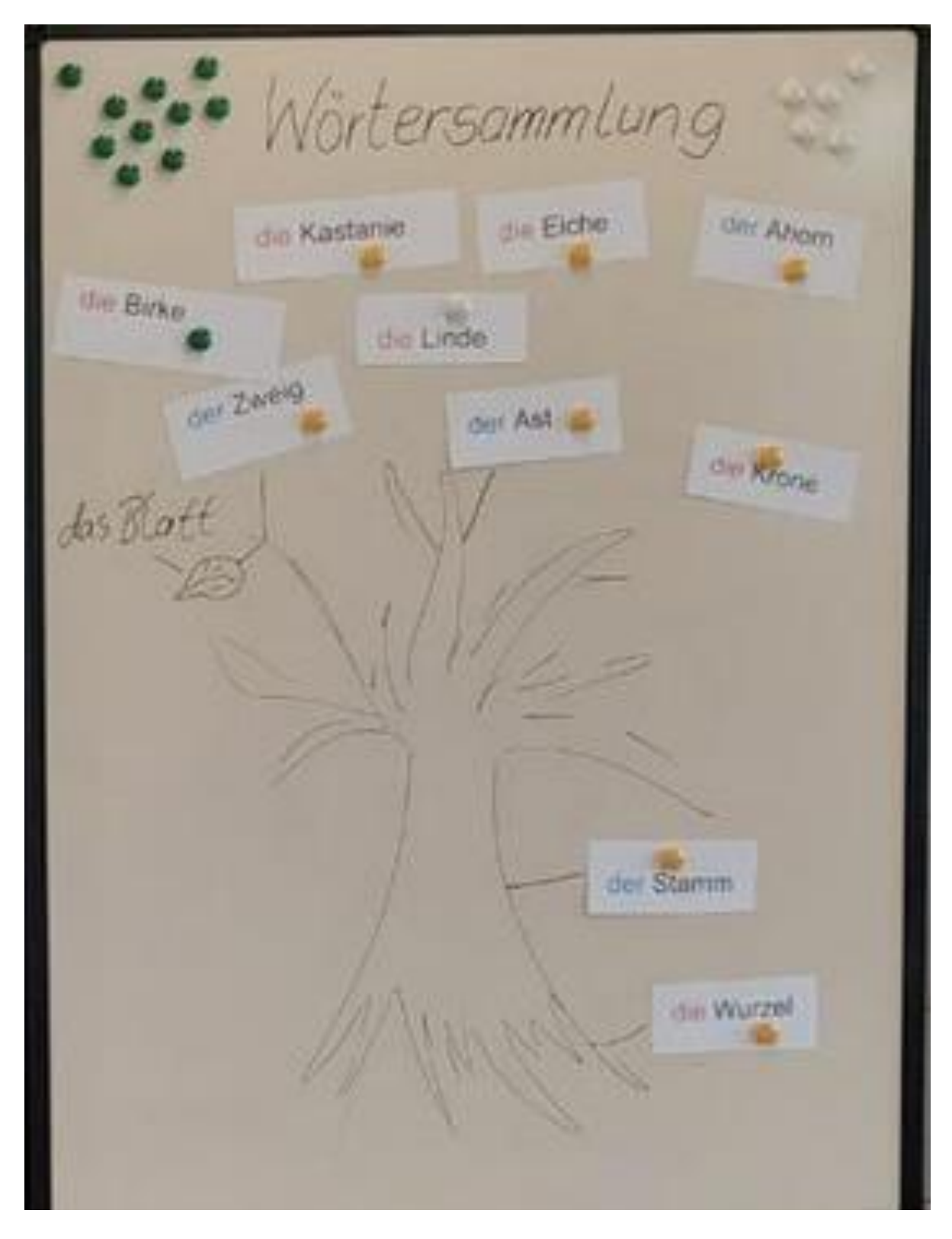

Selbst erstellt mit dem Word.

#### Gruppeneinteilungskarten

#### **Vorderseite exemplarisch:**

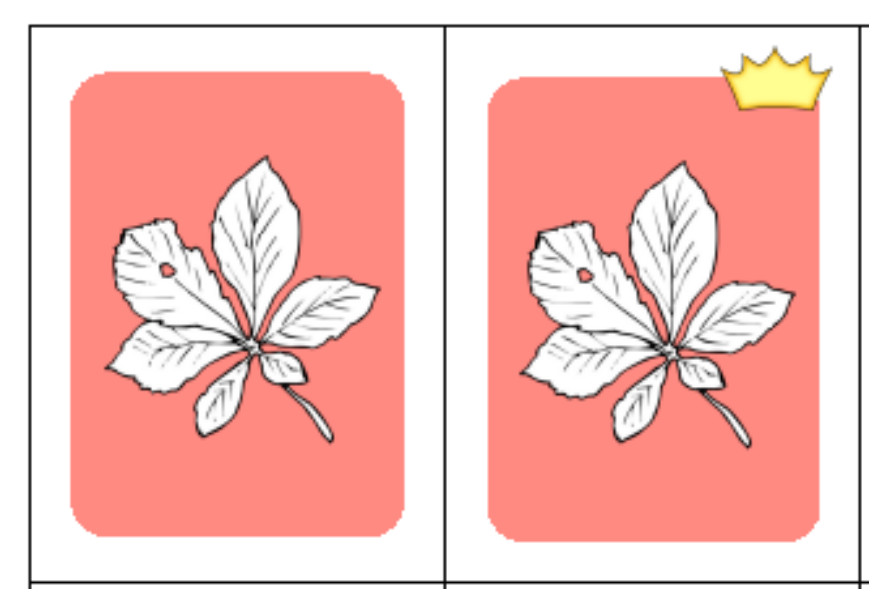

(Gruppeneinteilungskarten zu: Kastanie, Eiche, Linde, Birke, Ahorn je in den Farboptionen rot, blau, ggfs. grün)

### **Rückseite:**

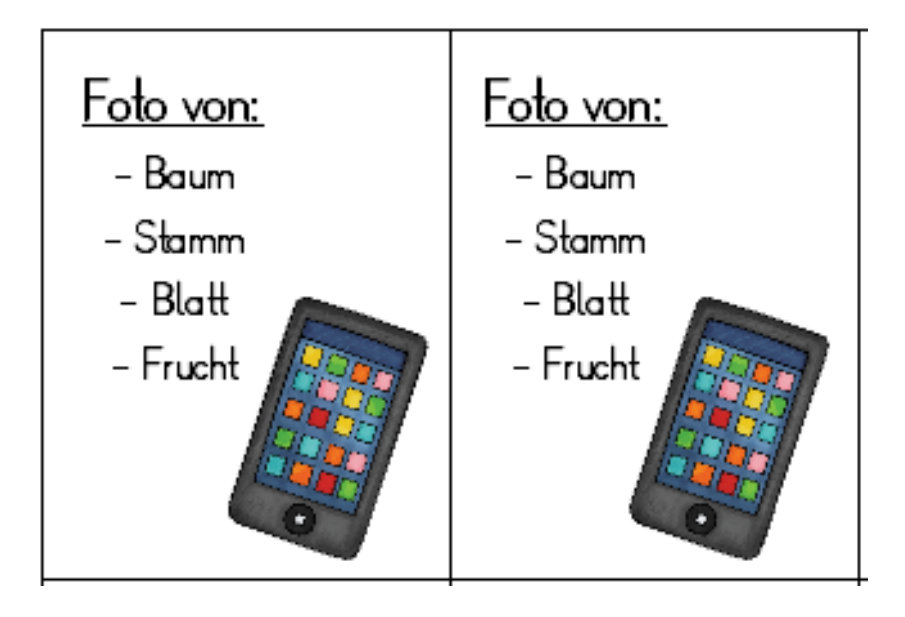

Selbst erstellt mit dem Worksheet Crafter. Cliparts: Kate Hadfield Designs, Worksheet Crafter.

### Fotoübung

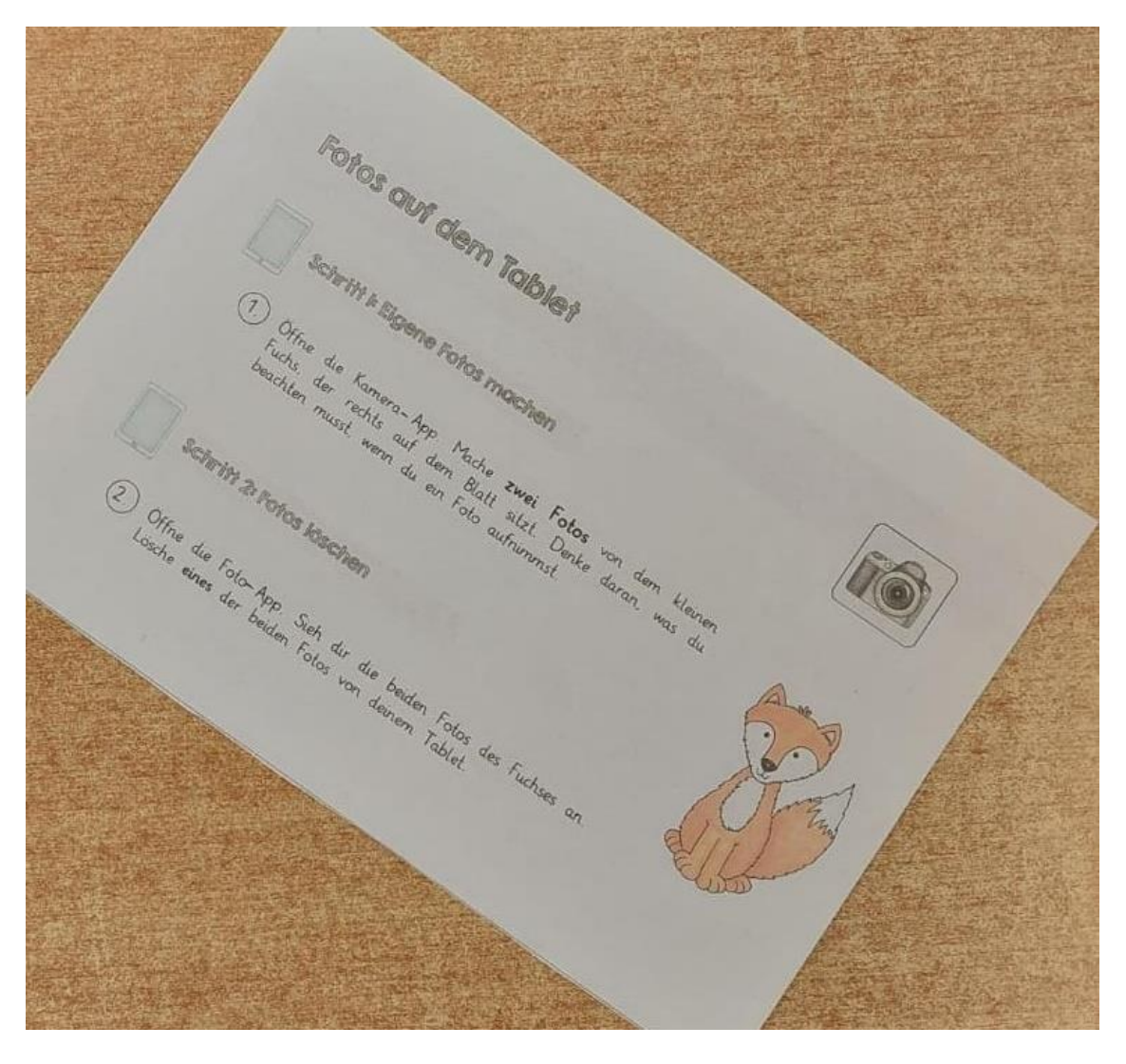

Gekauft bei eduki von "ideenfuchs".

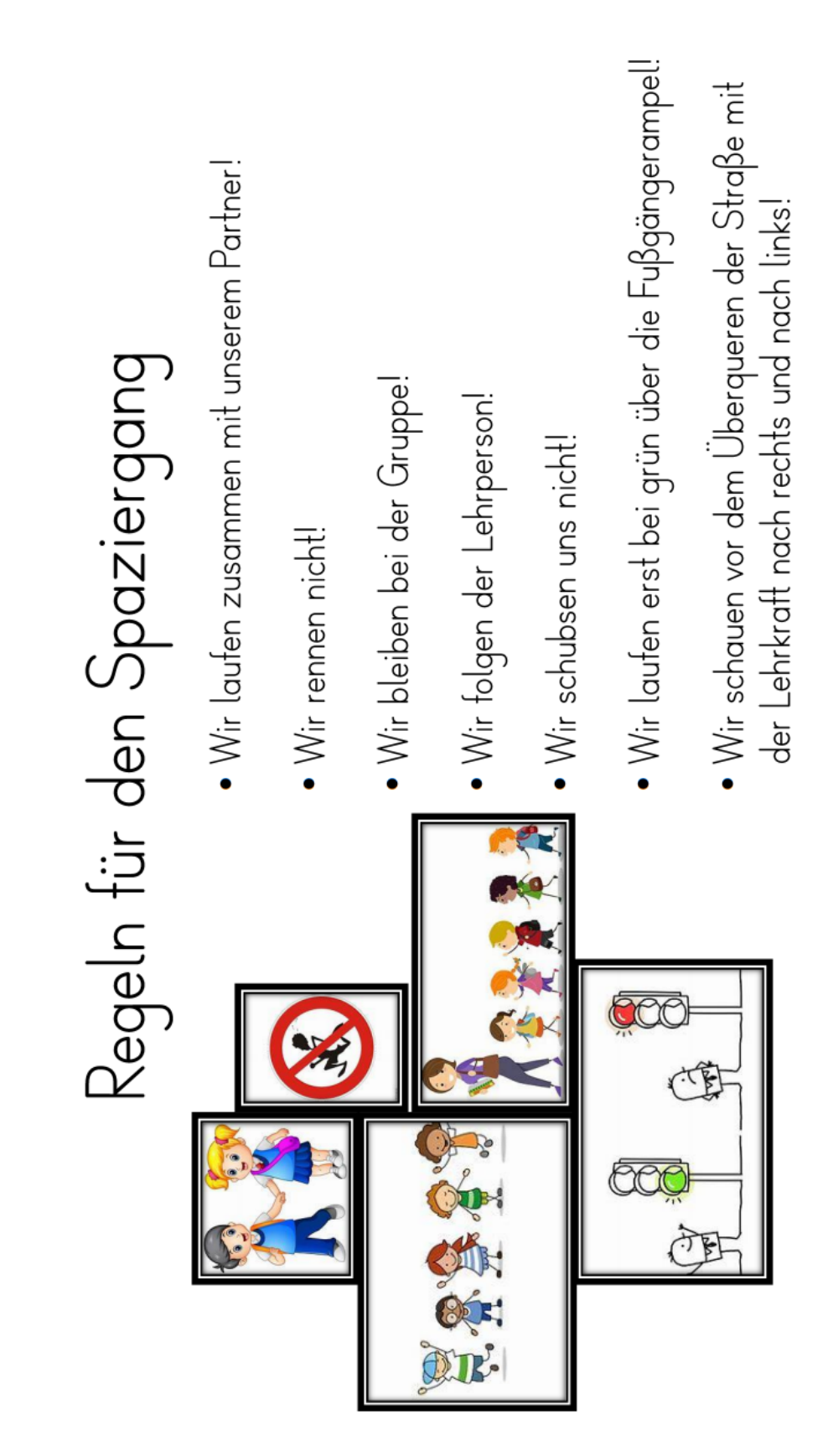

PPP zu pl@nt.net

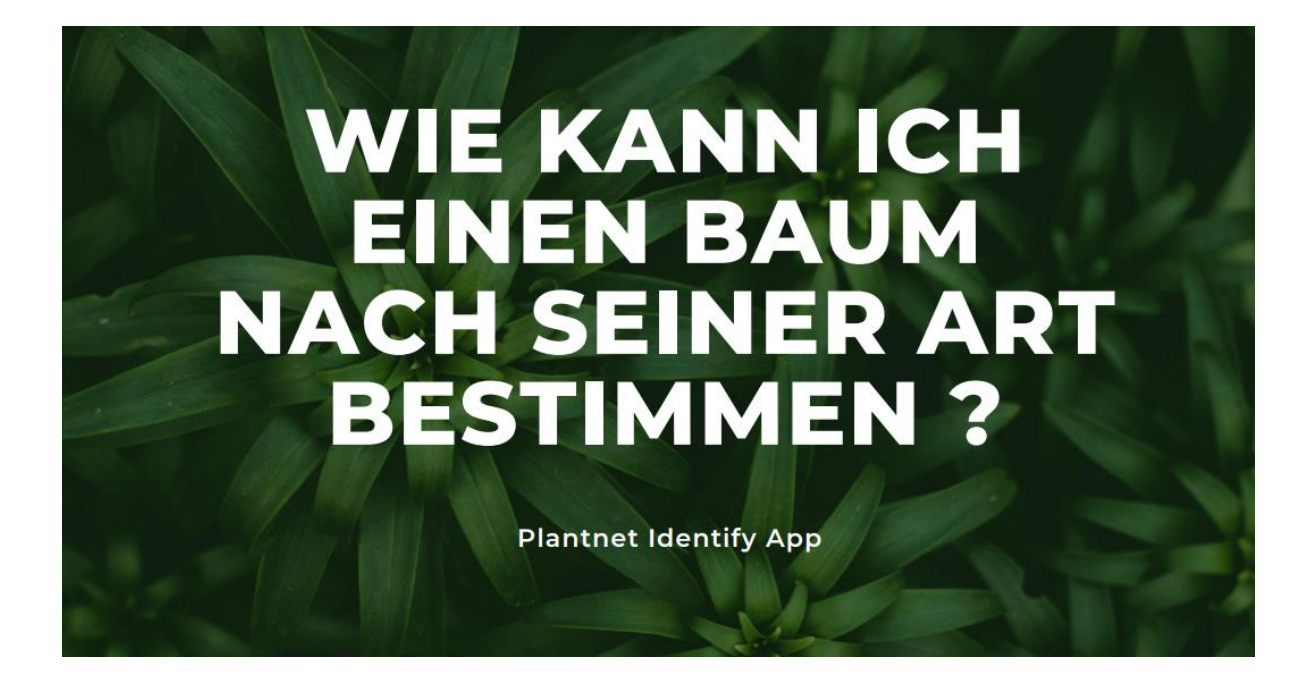

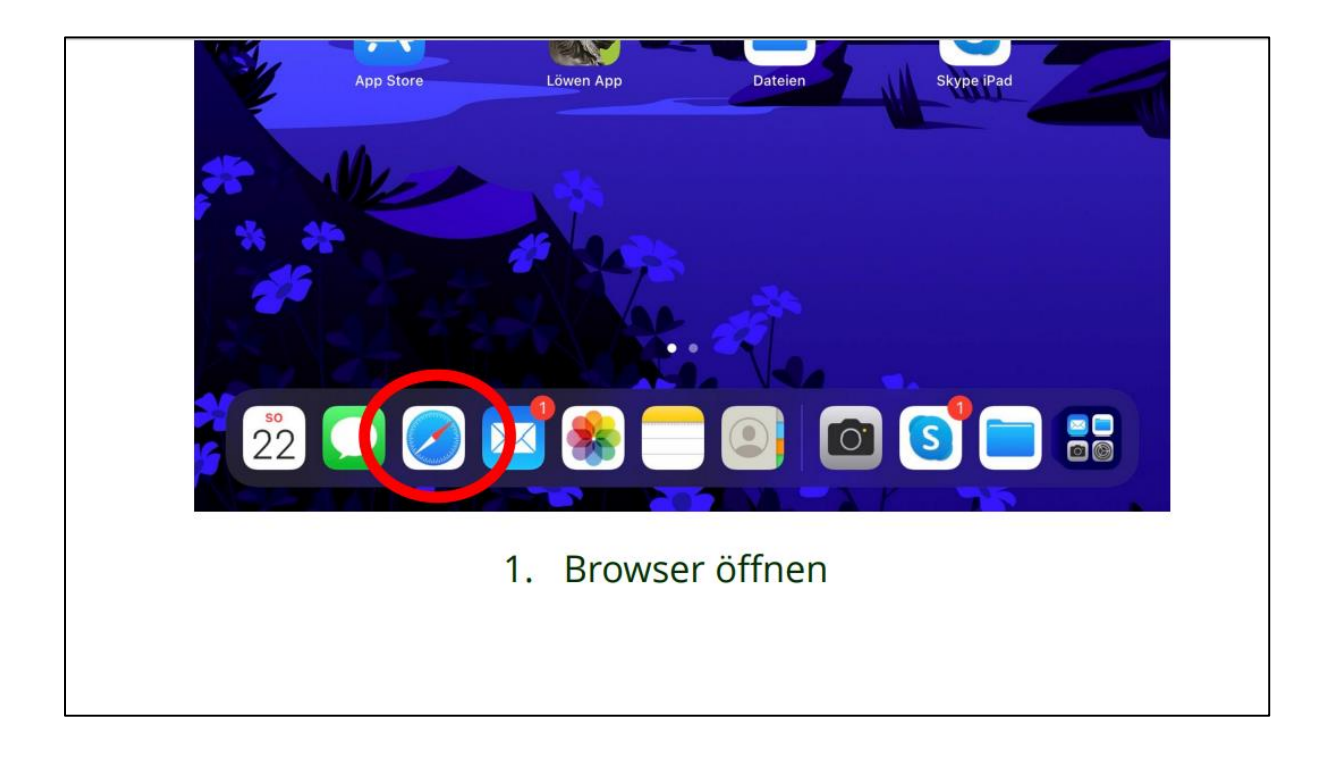

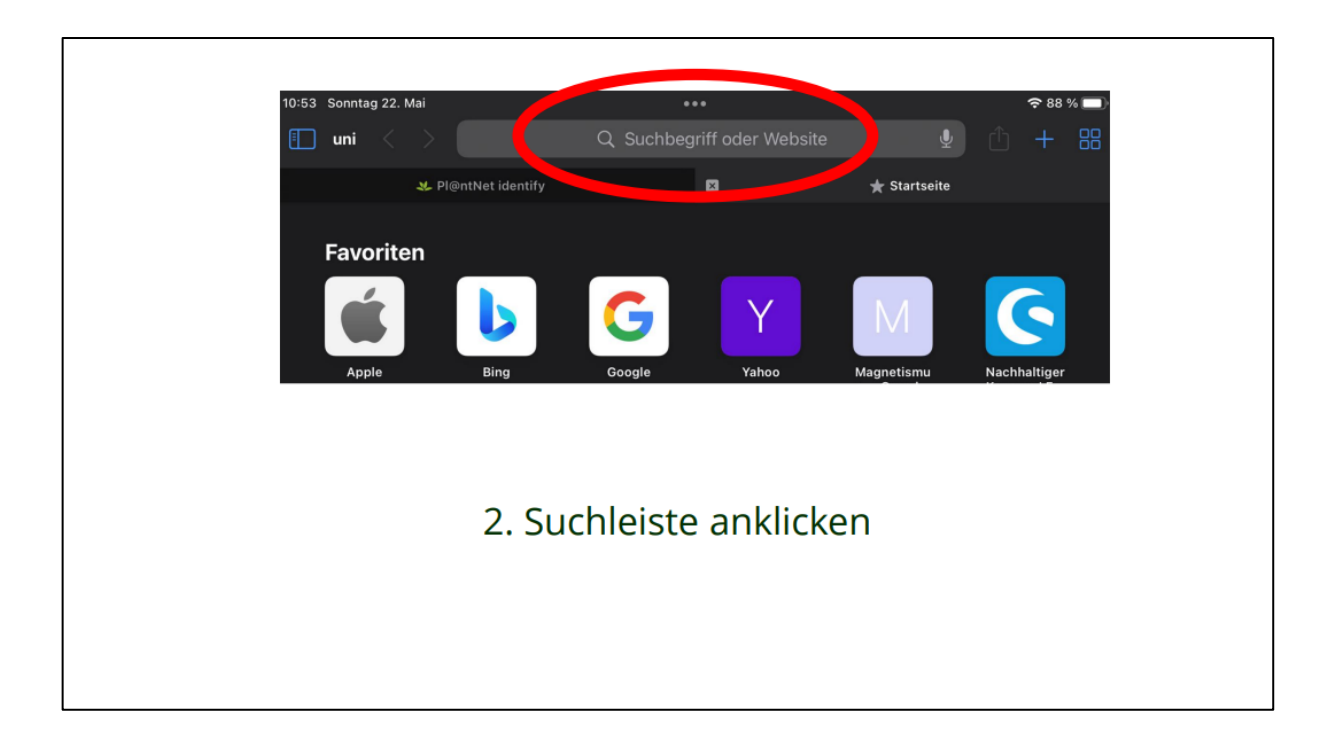

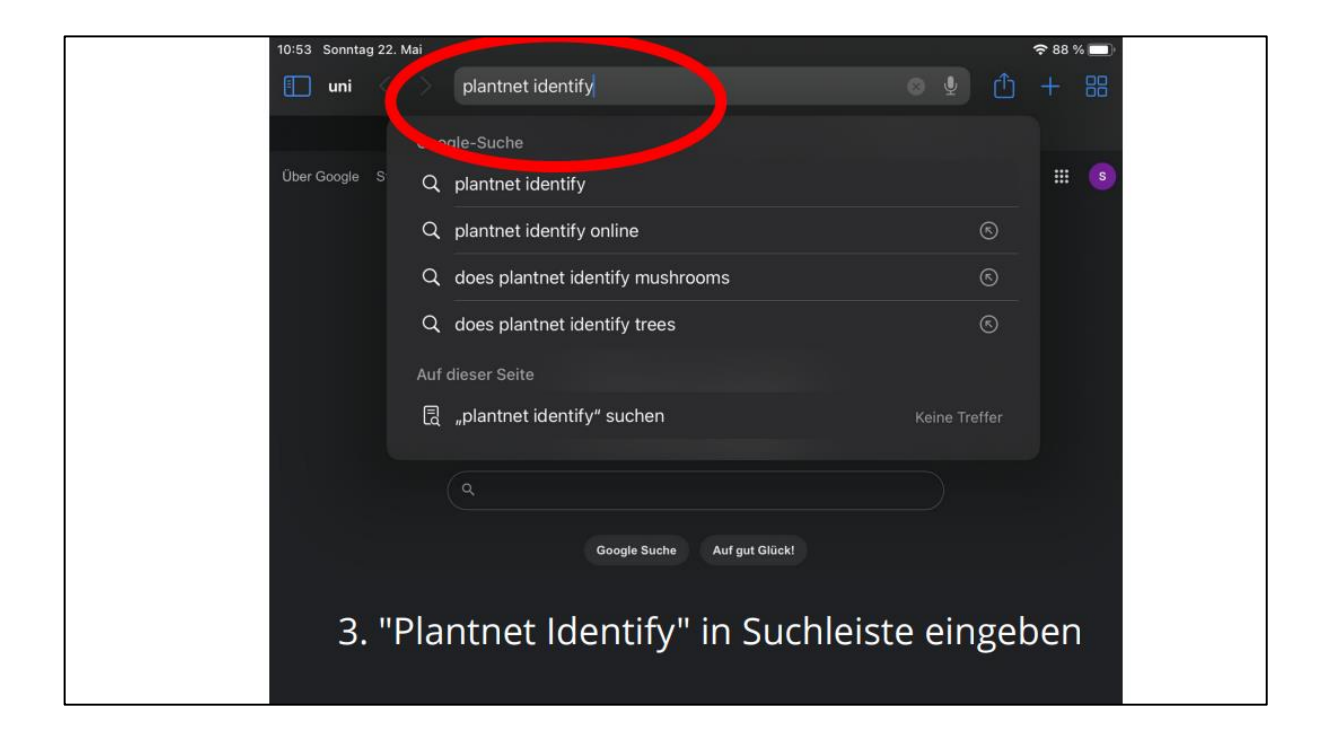

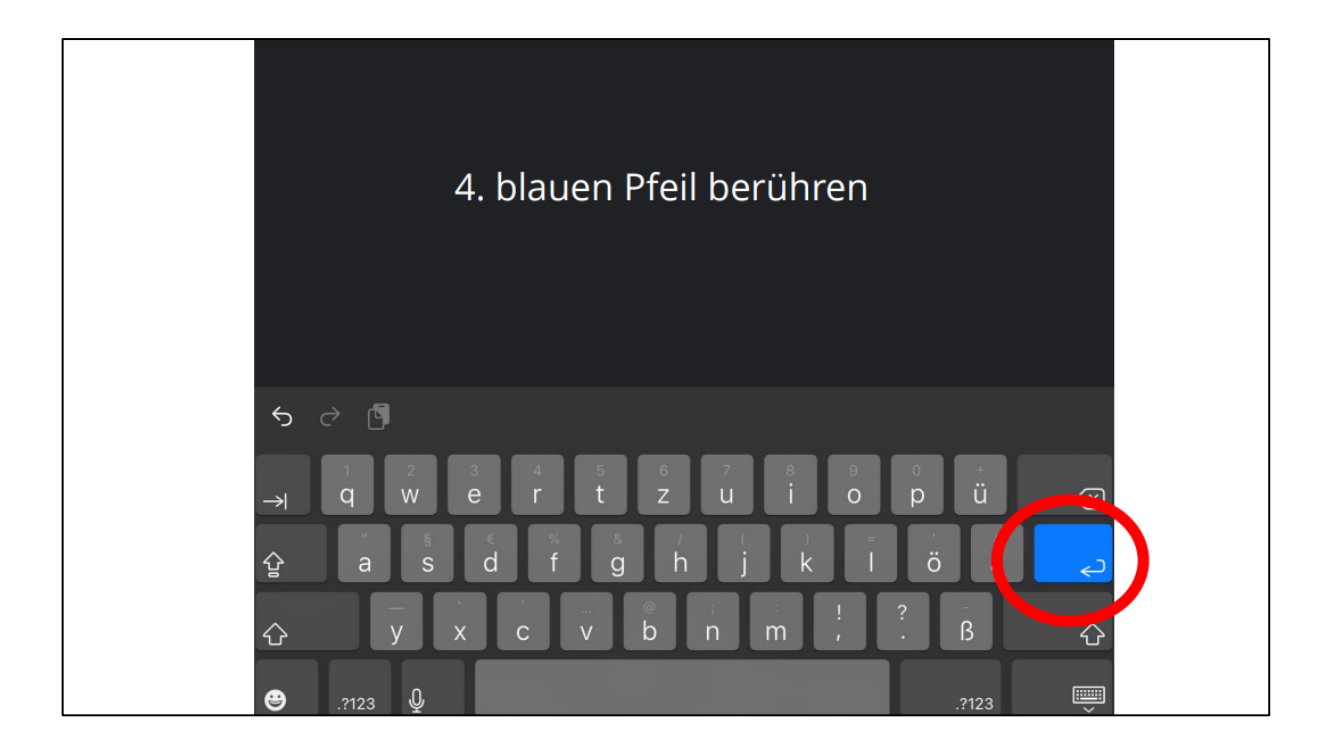

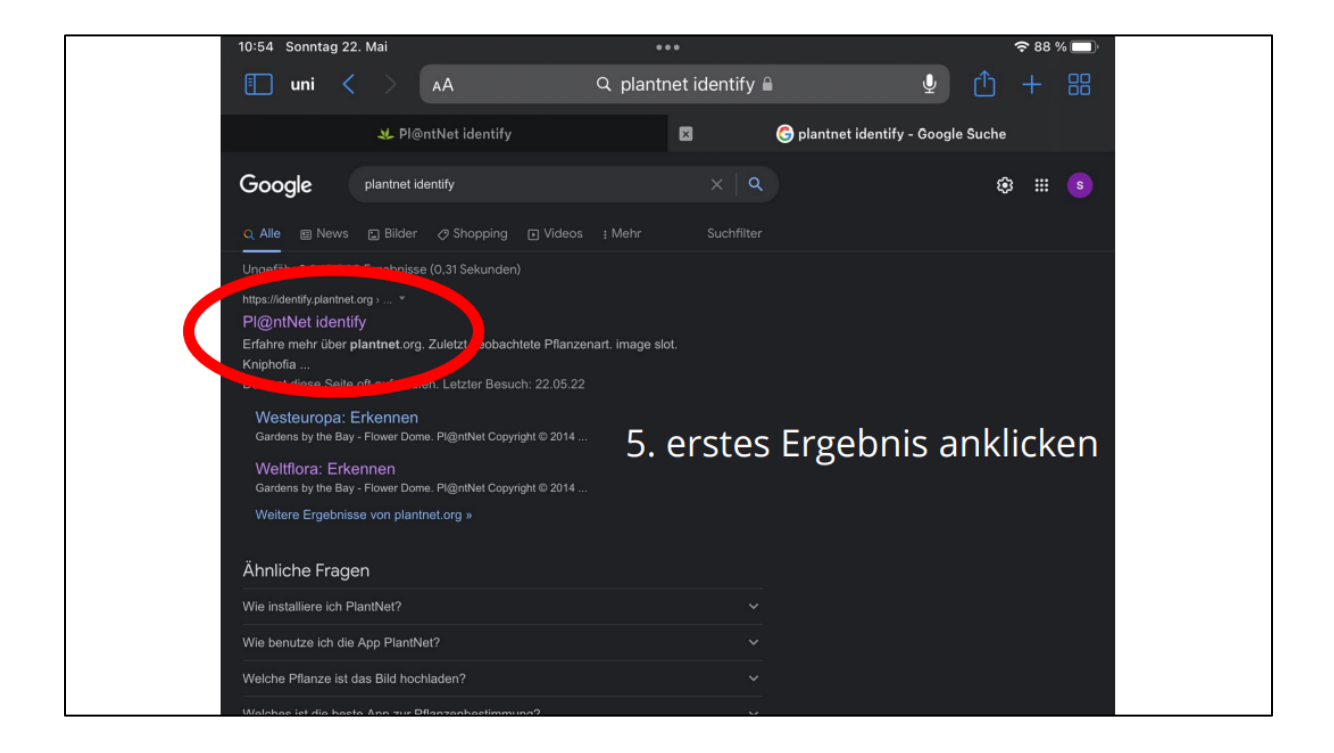

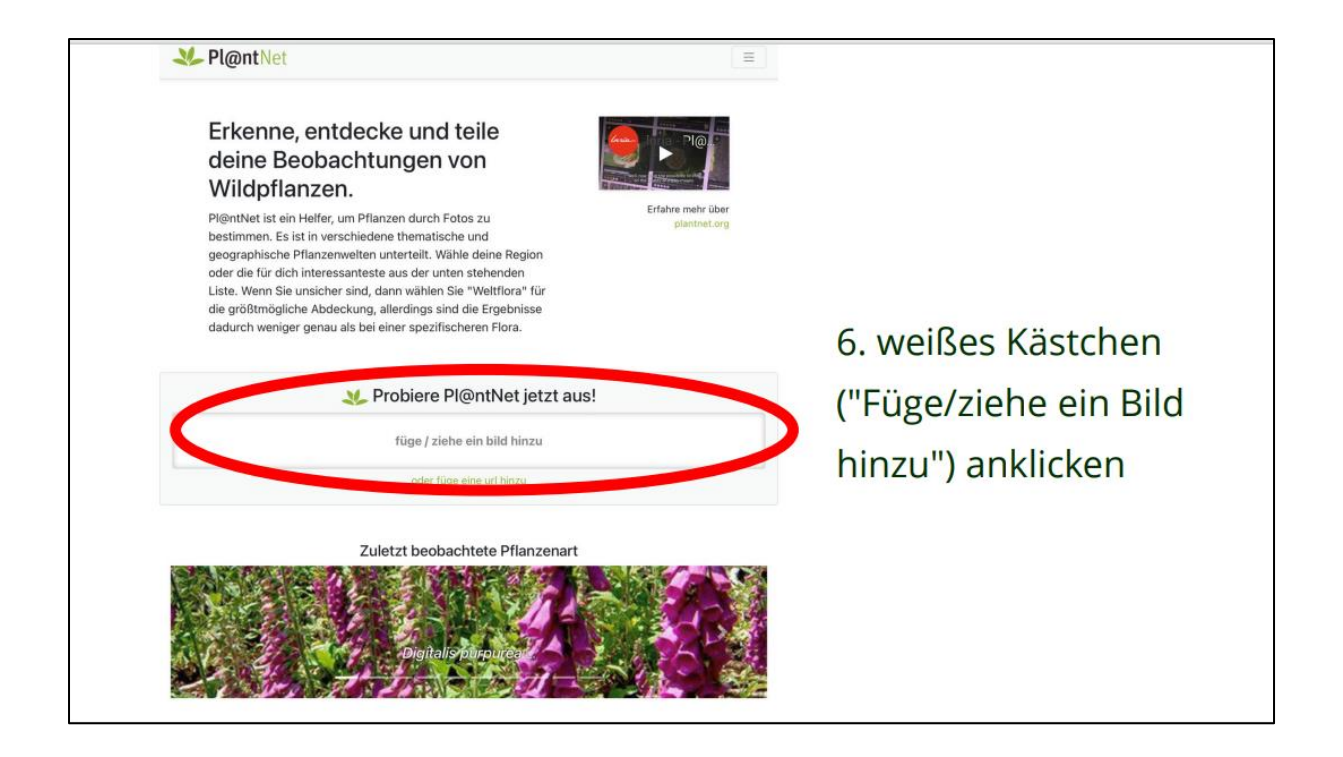

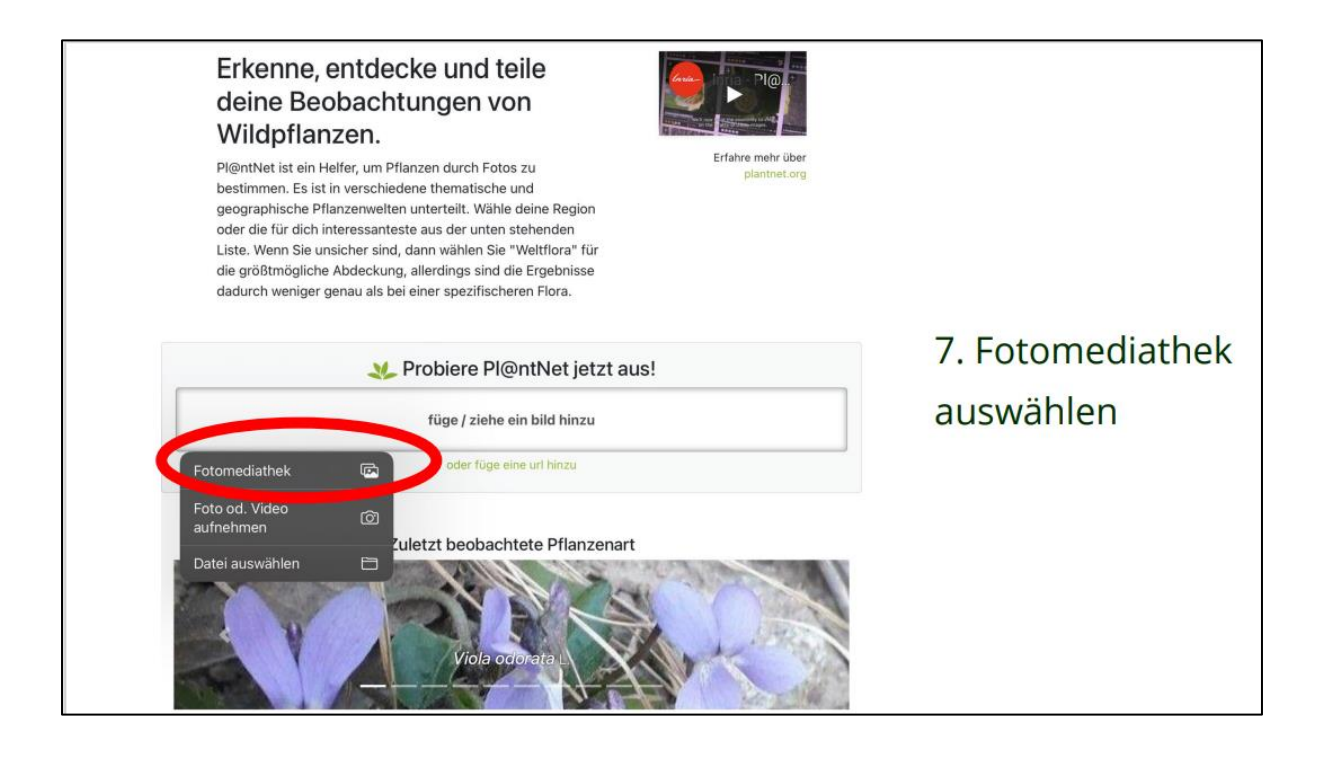

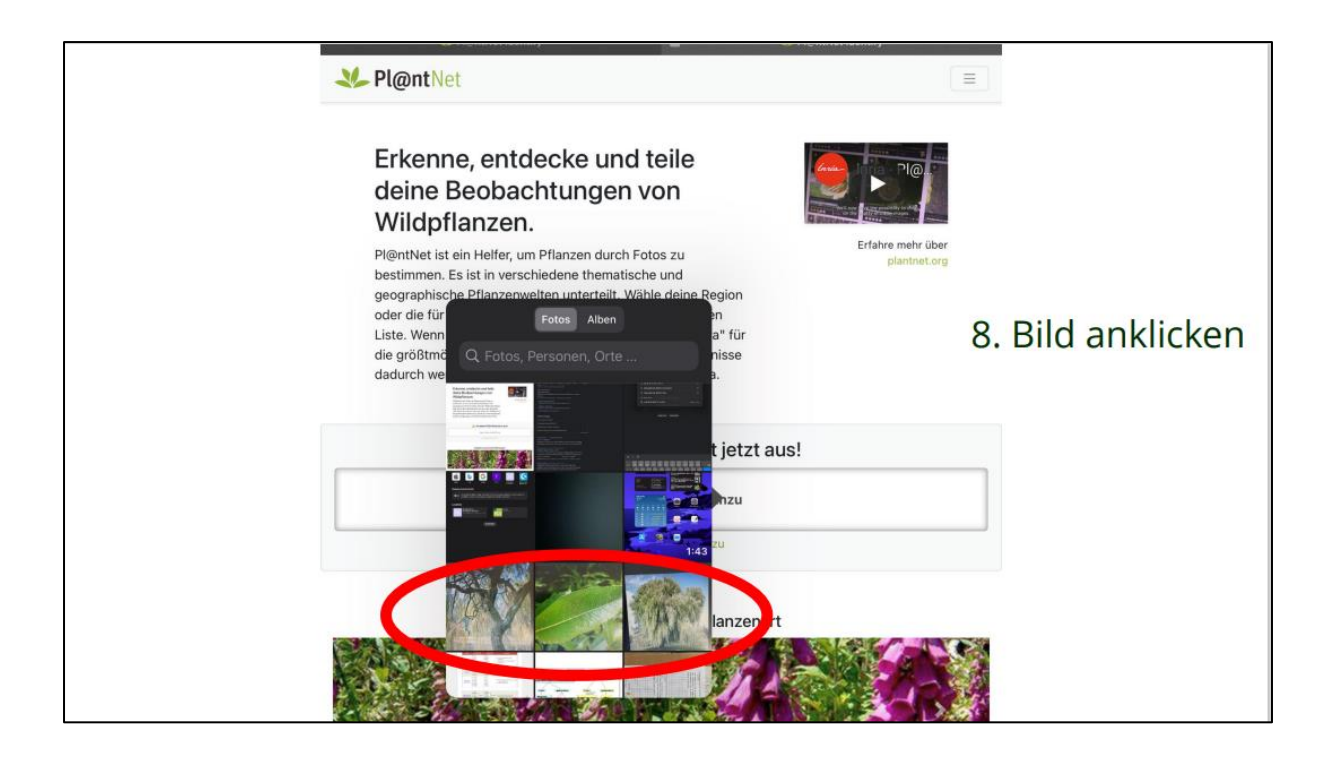

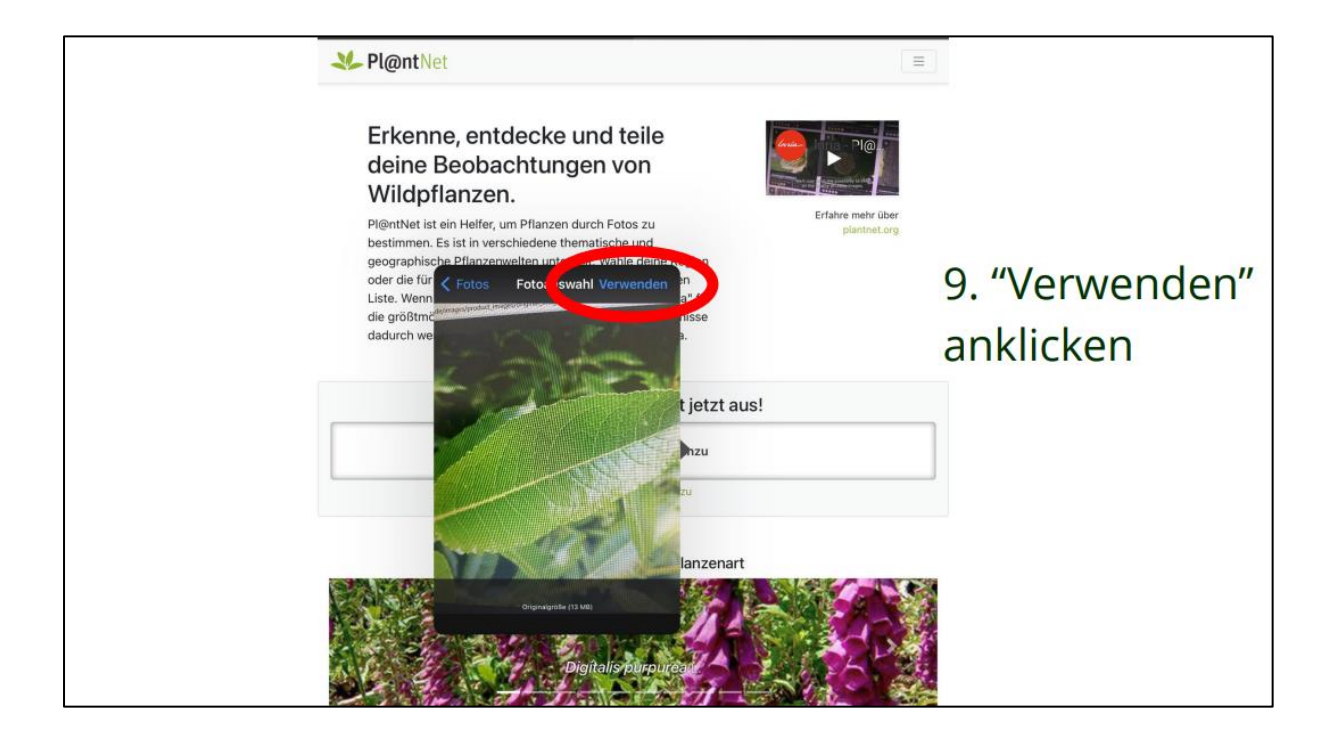

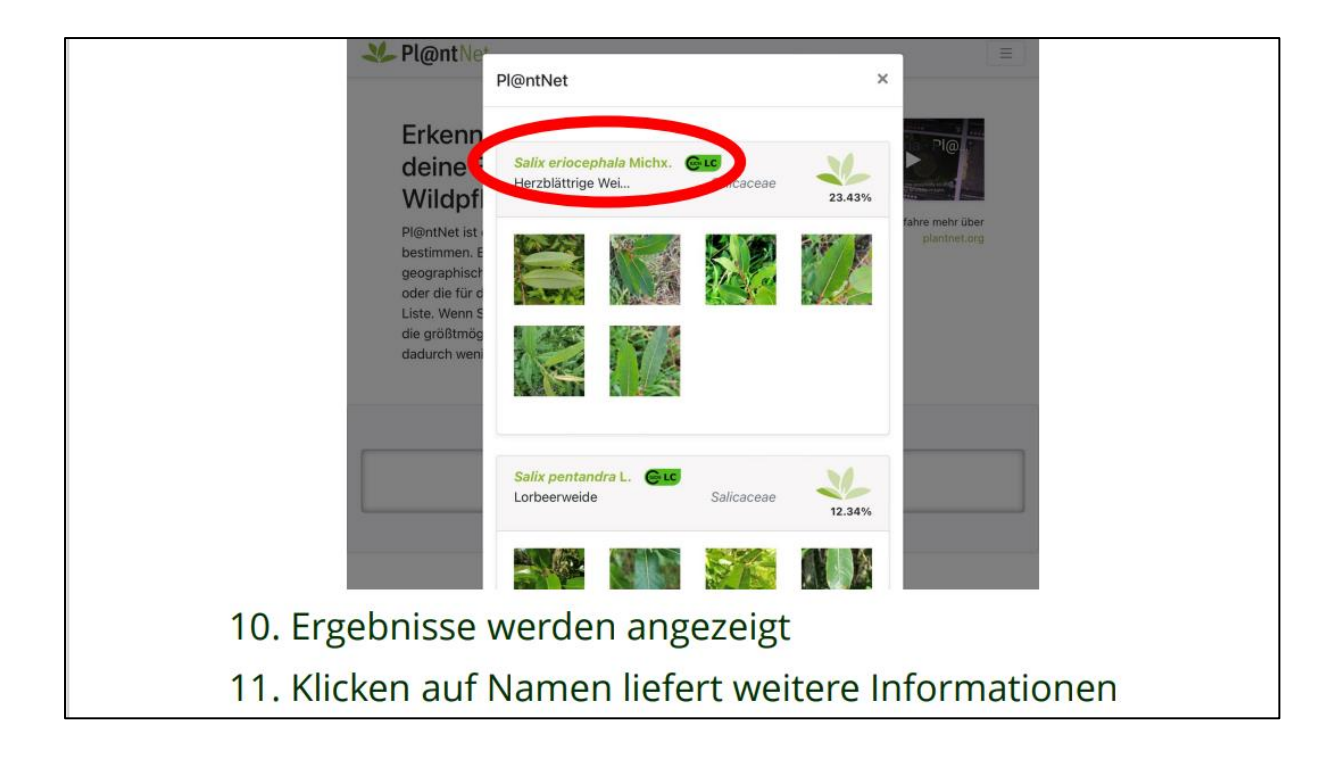

### iPads und QR-Codes

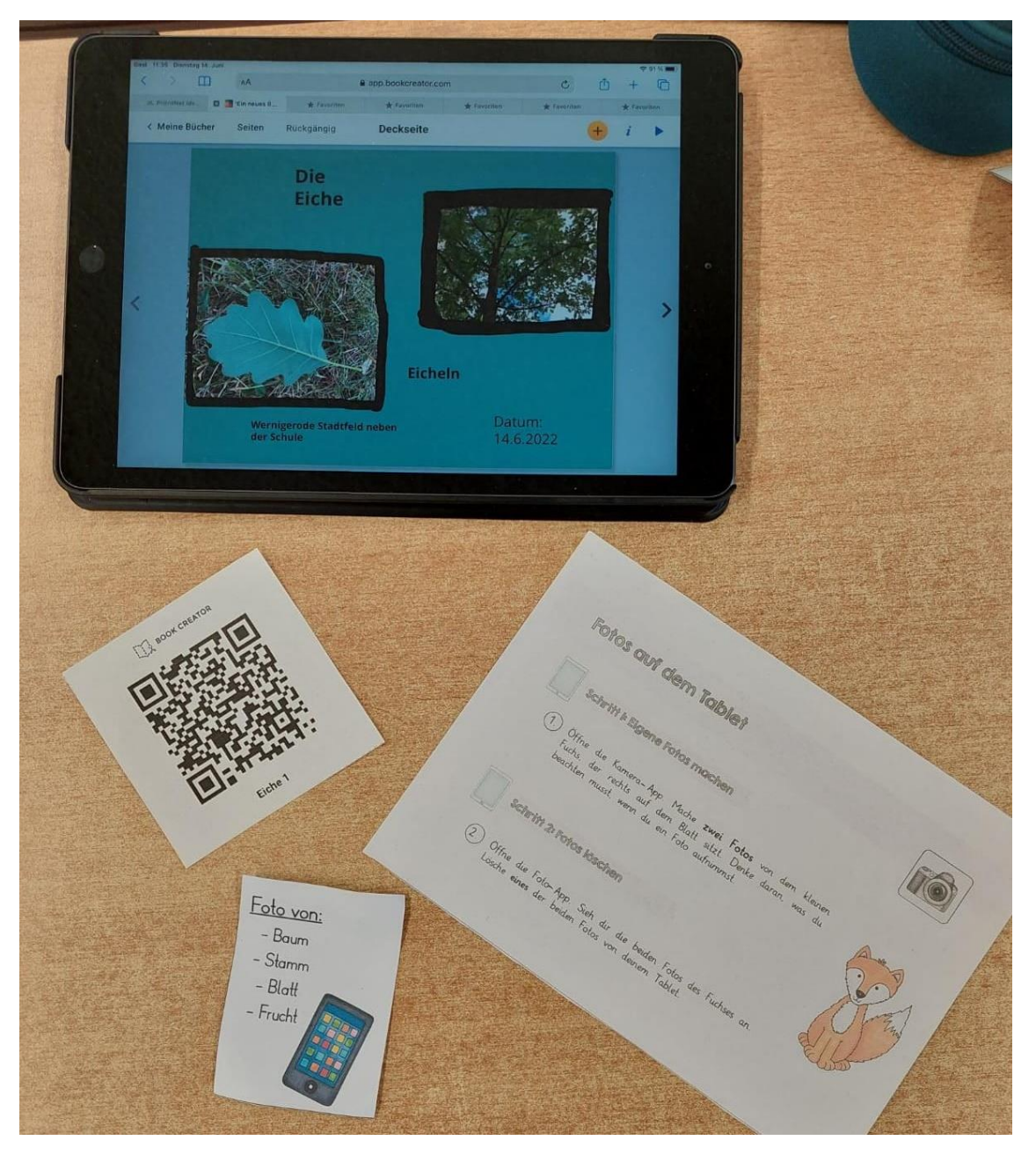

Kriterien digitale Baum-Tagebuch Seite

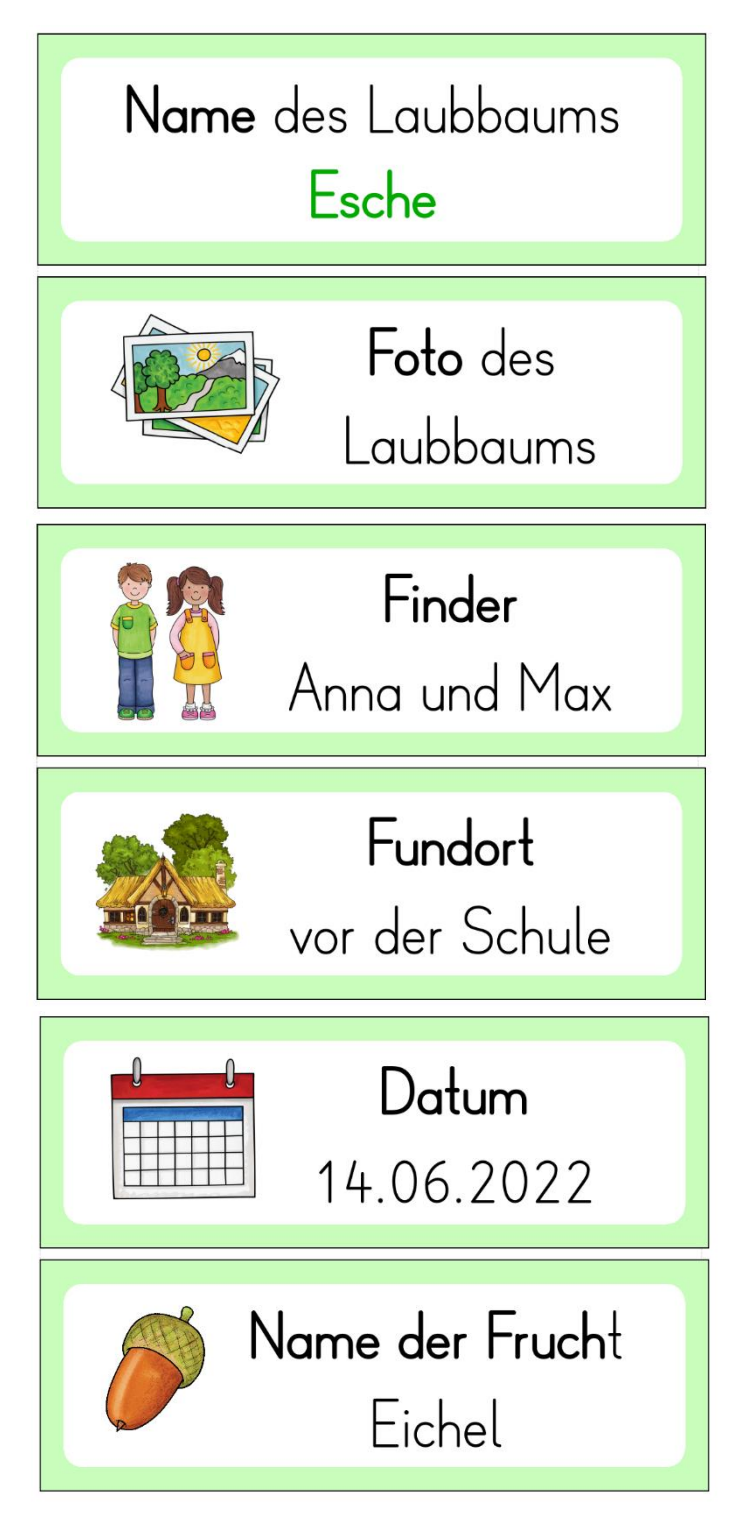

Selbst erstellt mit dem Worksheet Crafter. Cliparts: Kate Hadfield Designs, Worksheet Crafter.

Kriterien für den Vortrag

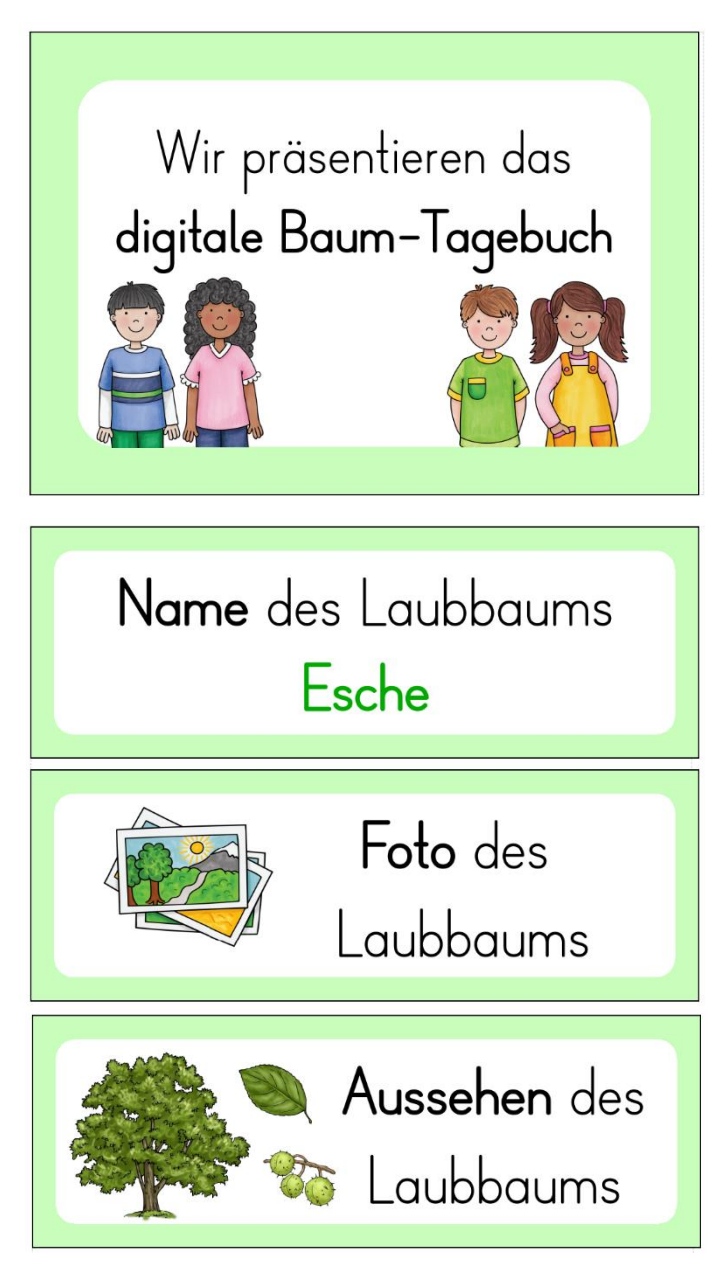

Selbst erstellt mit dem Worksheet Crafter. Cliparts: Kate Hadfield Designs, Worksheet Crafter.

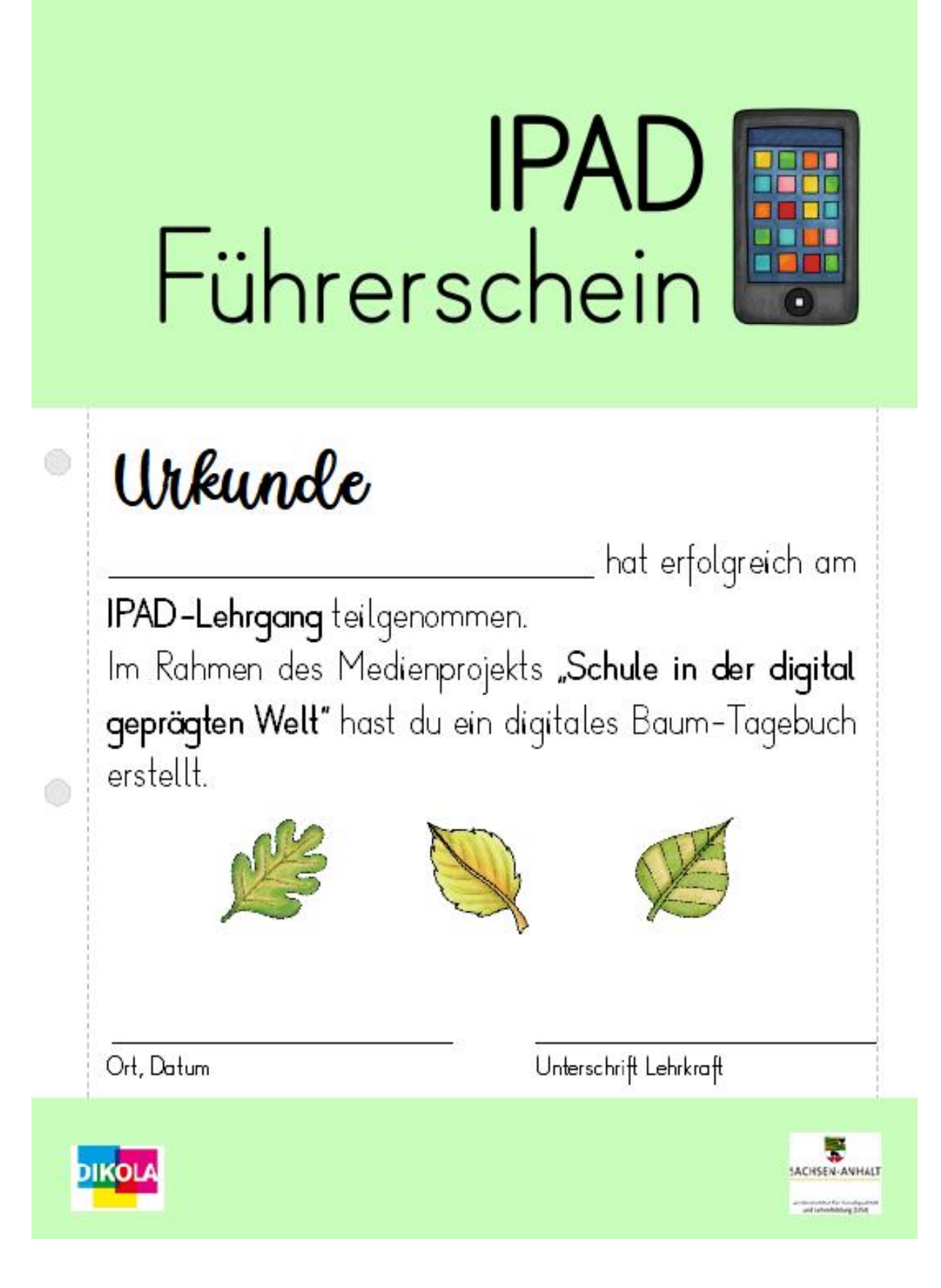

Selbst erstellt mit dem Worksheet Crafter. Cliparts: Kate Hadfield Designs.

# <span id="page-32-0"></span>**Literaturverzeichnis**

*Internetquellen*

- MINISTERIUM FÜR BILDUNG DES LANDES SACHSEN ANHALTS (Hrsg.) (2019a). Fachlehrplan Grundschule. Sachunterricht. Online. URL: https://lisa.sachsenanhalt.de/fileadmin/Bibliothek/Politik\_und\_Verwaltung/MK/LISA/Unterricht/Lehrplaene/GS/An passung/lp\_gs\_sach\_01\_08\_2019.pdf [09.05.2022]

- Ministerium für Bildung Sachsen-Anhalt (Hrsg.) (2019), Lehrplan Grundschule: Grundsatzband, Englished URL: URL: https://lisa.sachsenanhalt.de/fileadmin/Bibliothek/Politik\_und\_Verwaltung/MK/LISA/Unterricht/Lehrplaene/GS/An passung/lp\_gs\_gsb\_01\_08\_2019.pdf [09.05.2022]

- Fotoübung: ideenfuchs, gekauft auf eduki. URL: https://eduki.com/de/material/193474/tabletfuhrerschein [30.05.2022]

Stundentransparenzkarten: laminierparty, gekauft auf eduki. https://eduki.com/de/material/122010/stundentransparenz-visualisierung.

- pl@ntnet. URL: https://identify.plantnet.org/de

- BOOK CREATOR. URL: https://bookcreator.com/

#### *Buchquellen*

MARAS, RAINER (Hg.) (2019). Unterrichtsgestaltung in der Grundschule – ein Handbuch. 6. Überarbeitete Auflage. Augsburg: Auer Verlag.

#### *Bildquellen*

Kate Hadfield Designs. https://katehadfielddesigns.com/shop/

Alle weiteren Bilder stammen aus dem Worksheet Crafter.

#### *Sonstige Quellen*

SchoolCraft GmbH (2020): Worksheet Crafter. St. Johann.

# <span id="page-33-0"></span>**Selbstständigkeitserklärung**

Hiermit versichern wir, dass wir den vorliegenden schriftlichen Unterrichtsentwurf selbstständig verfasst und keine anderen als die angegebenen Hilfsmittel genutzt haben. Alle Stellen des Entwurfes, die aus anderen Werken dem Wortlaut oder dem Sinn nach entnommen sind, wurden in jedem Fall unter Angabe der Quellen kenntlich gemacht. Die Inhalte dürfen für Ausbildungszwecke veröffentlicht werden.

Wernigerode, den 21.06.2022